# 版权和商标信息

Fujitsu 已尽力确保文件的准确性和完整性。 鉴于我们仍在通过不断的开发努力继续提高 产品的性能,因此无法担保本文件内容的准 确性。我们不对任何错误、遗漏或未来的变 化承担责任。产品或服务名称、口号或标志 的缺乏不构成对 Fujitsu 及其母公司、子公司 和关联企业拥有的该名称、口号或标志相关 的商标或只是产权的弃权。

Fujitsu、 Fujitsu 标志和 LifeBook 是 Fujitsu Limited 的注册商标。

Instant MyMediaTM 是 Fujitsu Limited 的注册商 标。 Instant MyMediaTM 在装有 Windows® xp 的系统下运行。

Intel 和 Pentium 是 Intel Corporation 或其子公 司在美国和其他国家的注册商标,Centrino 是 该公司的商标。

ExpressCardTM符合ID EC100062。 ExpressCard 字标和标志由 Personal Computer Memory Card International Association (PCMCIA) 所拥有, Fujitsu 已被许可使用这些商标。

MS-DOS 和 Windows 都是 Microsoft Corporation 在美国和/或其他国家的注册 商标或商标。

PCMCIA 是 Personal Computer Memory Card International Association 的商标。

Memory Stick 和 Memory Stick Duo 是 Sony 总 公司和/或分公司的商标。

Adobe、Acrobat 和 Acrobat Reader 都是 Adobe Systems, Incorporated 在美国和/或其他国家 的注册商标或商标。

此产品已加入版权保护技术,此技术受到 Macrovision Corporation 和其他版权持有者的 美国专利和其他知识产权保护。使用此版权保 护技术时,必须获得 Macrovision Corporation 的许可,只有必须获得Macrovision Corporation 的允许,才能在家庭和其他有限的场所使用此 版权保护技术。不可擅自更改或拆解本机。

本手册中所涉及的所有其他商标都是各自所 有者的财产。

著作权 2006 Fujitsu。保留所有权利。未经 Fujitsu 书面许可,不得以任何电子形式复 印、拷贝、翻译、保存或传送本出版物的任 何内容

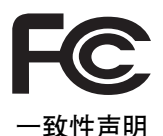

本设备符合 FCC 规则的第 15 部分。设备操作必须符合下列两项条件:(1)本设备 不准造成有害干扰。(2)本设备必须接受任何接收到的干扰,包括会造成以外操 作的干扰。

#### 重要安全说明

本产品需要使用交流适配器进行操作。 只能使用随系统附带的交流适配器。

交流适配器输出极性:

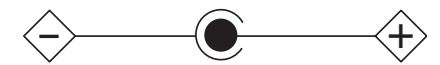

使用笔记本电脑时,必须使用按照以下 基本安全预防措施,以减少着火、触电 或人员伤害:

- 切勿靠近水使用本产品,例如靠近 浴缸、洗脸盆、厨房水池或洗衣店 的洗衣池、潮湿的地下室或游泳池 旁。
- 在下暴雨时避免使用调制解调器。 可能会有闪电触电的危险。
- 切勿在煤气泄漏的场所使用数据机 报警。
- 只能使用本手册中规定的电源线和 电池。切勿将电池丢弃在火中。可 能会爆炸。请查看当地特殊销毁说 明法规。
- 为了减小着火的危险,请仅使用 UL 列出的或 CSA 保证的 26 号 AWG 或 更大号的电讯线。

## 仅针对授权维修技师

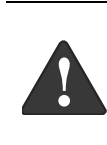

如果锂 (时钟)替代错误, 则有爆炸的危险。只能用厂 商建议的相同或相当类型的 电池进行替换。请根据厂商 的说明进行旧电池废弃。

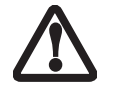

为了能始终防止着火的危 险,请使用相同类型和额定 值的保险丝进行替换。

#### 系统销毁

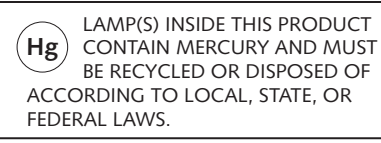

#### 正确处理电池的方法

在联邦、国家或当地法律中,将电池扔 进垃圾桶来处理电池可能是非法的。请 保护我们的环境并正确处理电池。有关 回收或处理不想要的电池的详细信息, 请与当地政府权威协商。

## 重要安全说明

- 1. 请仔细阅读这些说明,并保存起来 以备以后参考。
- 2. 遵循本产品上标示的所有警告和指 示。
- 3. 清洁之前先从墙上插座拔下本产品 的电源线。切勿使用液体或喷雾清 洁剂。使用湿布进行清洁。
- 4. 不要在靠近水的地方使用本产品。
- 5. 不要将本产品放在不稳定的车辆、 支架或桌子上。以免产品跌落, 浩 成严重损坏。
- 6. 机壳上、背部和底部的槽口用于通 风目的。为确保本产品的可靠运 行,不至于出现过热高温,严禁堵 塞和盖住这些槽口。严禁将本产品 放在床、沙发、地毯或其它类似表 面上,从而造成这些槽口的堵塞。 切勿将本产品靠近散热器或电热 器,或放在它们的上面,也不要将 本产品放在箱内,除非通风条件良 好。
- 7. 只能按照标签上注明的电源类型使 用本产品。如果您不确定可用的电 源类型,请咨询经销商或当地的电 力公司。
- 8. 本产品配备有一个符合本地标准的 插头。如果您面对问题,请和电工 联系检查插座。
- 9. 不要将任何物品压在电源线上。本 产品的电源线不应位于人们经常出 入的地方。
- 10. 如果使用本产品需要延长电线,一 定要确保接入延长电线上设备的额 定安培总数不超过延长线的额定安 培数。也要确保接入墙上插座上所 有产品的总额定值不会超过 15 安 培。
- 11. 严禁将任何物品通过机壳的槽口插 入到本产品,这样可能会碰到高压 部件, 造成火灾或电击。切勿将任 何液体洒到本产品上。
- 12. 不要尝试自行维修本产品,打开或 卸下护盖可能会使您遭到电击,或 其它危险。请务必请专业的维修人 员进行维修。
- 13. 如果出现以下情况, 应从墙上插座 拔下本产品的电源线,请专业的维 修人员进行维修:
- a. 电源线或插头损坏或磨损。
- b. 产品内溅入了液体。
- c. 产品遭到雨淋或进水。
- d. 正常操作情况下,产品运行不正 常。只调整操作说明中介绍过的那 些控制,因为不正确地调整其它控 制可能会造成损坏,通常需要合格 的技术人员花费更大的精力维修产 品。
- e. 产品跌落,或机壳损坏。
- f. 产品性能出现明显变化,需要进行 维修。
- 14. 注意:更换电池时一定要确保电池 装入的极性位置正确。更换的电池 类型不正确或处理不当,会有爆炸 的危险。切勿对电池充电、折解或 投入火中。只应使用制造商建议的 相同或同类电池进行更换。并按照 制造商的说明处理用过的电池。
- 15. 只使用专供本装置使用的正确类型 的电源线组(附件箱中提供)。它应 是可分开的类型:UL 认证、 CSA 认 证、BS1363、ASTA、SS145 认证, 额 定 10A 250V 最小, VDE 认证或等 同。最大长度为 15 英尺 (4.6 米)。

## 在要求高安全性的场合使用时的注 意事项

本产品系为一般应用领域设计和制造, 包括一般办公使用、个人使用、家庭使 用和普通行业使用。

本产品不适合也不建议用于危险 (致 命)情况下,除非具有极高的安全保 障。请勿在没有采取高度安全措施的情 况下使用本产品。

如果在以下任一种或任几种环境中或附 近使用本产品,请遵守本警告,否则可 能导致死亡、人身伤害、严重物理损坏 或其它损失:

- 核能设施中的核反应控制系统
- 飞机或其它飞行控制系统中的自动飞 行控制系统
- 大型运输控制系统
- 用于生命维持系统的医疗仪器
- 用于武器系统的导弹发射控制

#### 备份数据的注意事项

请将操作系统 , 所有软件程序以及生成 的文件进行备份 (并定期更新)。

如果您将本产品送往富士通或任何其附 属机构、供货商、服务提供商或零售商 进行维修,富士通等对数据的完整性不 作保证。事先对数据进行备份是您的责 任。

如果您的数据由于任何原因而丢失,除 非质保卡上写出,否则富士通对于损 坏,数据完整性或恢复等不承担任何赔 偿义务。

## **Table of Contents**

# 目录

# 序言

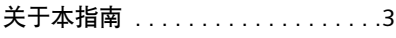

# 概述

# 控制键和连接器的位置

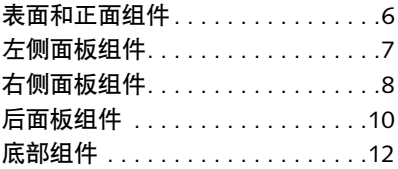

# 状态指示灯面板

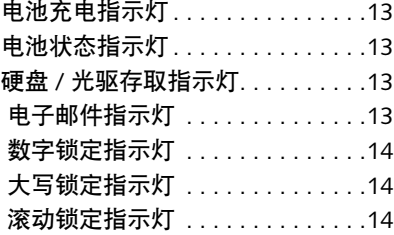

# 音量控制

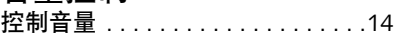

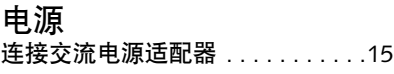

# 锂电池

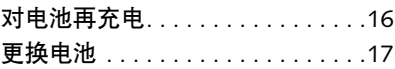

# **Memory Stick / Secure Digital / xD** 卡插槽

安装 Memory Stick/SD/xD 卡 . . . . 19 取出 Memory Stick/SD/xD 卡 . . . . 19

# 内存升级模块

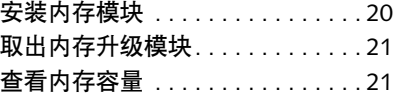

# 装置连接端口

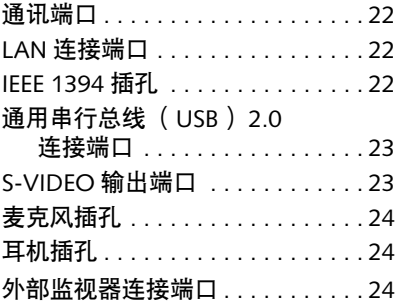

# 电视调谐器使用者指南

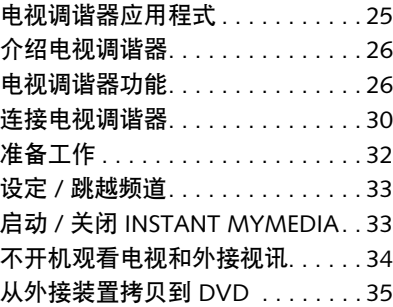

*LifeBook N Series User's Guide*

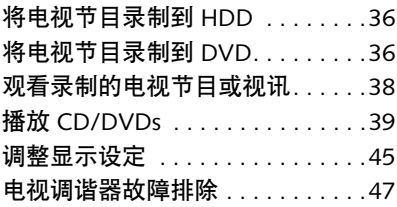

# 故障排除

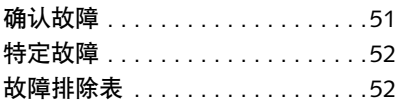

# 序言

# 关于本指南

出自 Fujitsu 的 LifeBook® N 系列笔记本 电脑具备快速 Intel® 处理器的台式功 能。17 寸液晶显像 WXGA+ 高分辨率屏 幕展现锐利度精细的鲜明色彩。具有  $ATI MOBILITY<sup>TM</sup> RADEON<sup>®</sup> X1400$  : 图控制器和 256 MB HypermemoryTM 的 高性能集成 Intel 945PM 晶片组。

电脑预装有 Microsoft® Windows® XP Home Edition 或 Windows XP Professional。

本说明书介绍如何使用 LifeBook 笔记本 电脑的硬件和内置系统软件。

# 本指南中使用的惯例

键盘键用方括号表示。 例如:[Fn]、[F1]、 [ESC] 、[ENTER] 和 [CTRL]。

关于某一特殊主题的更多信息在文中互 见参考页。 例如:(参阅第 *xx* 页。)

画面上按钮或菜单项目用粗体显示 例如:按一下 **OK**重新开启您的LifeBook 笔记本电脑。

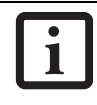

此信息图示突出显示可增进 您对主题内容理解的信息。

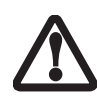

此小心图示突出显示对于电 脑安全使用或文件完整性的 重要信息。请仔细阅读所有 小心信息。

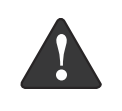

此警告图示突出显示会对 您、您的笔记本电脑或文件 造成危险的信息。请仔细阅 读所有警告信息。

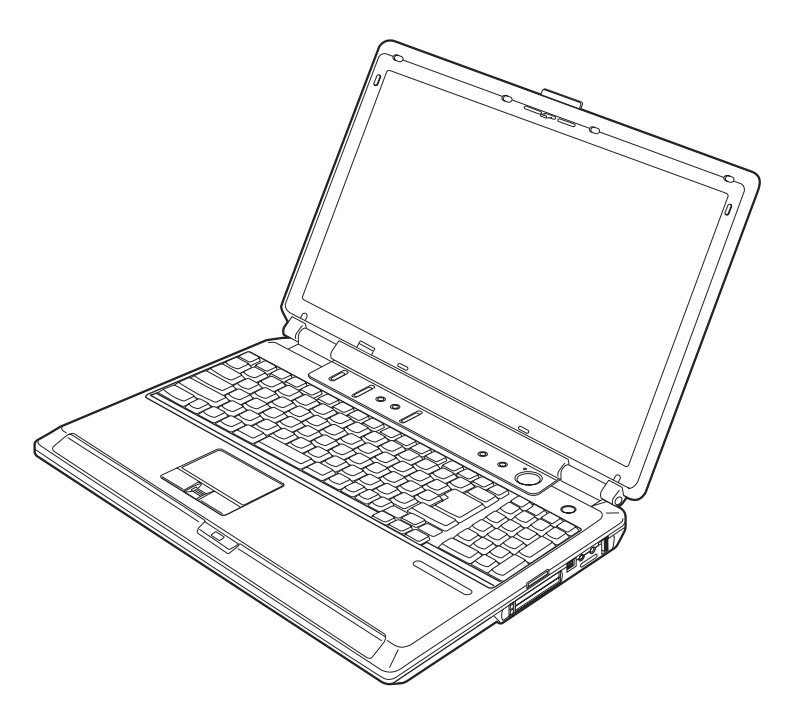

图 **2-1. LifeBook N6000** 系列

# 概述

本章节介绍您的 Fujitsu LifeBook N6000 系列笔记本电脑的组件。即使您已对笔 记本电脑很熟悉,我们也强烈建议您在 使用 LifeBook 笔记本电脑之前阅读本章 节。

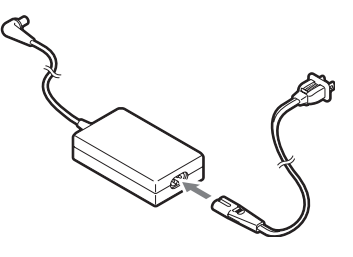

图 **2-2.** 交流电源适配器

# 控制键和连接器的位置

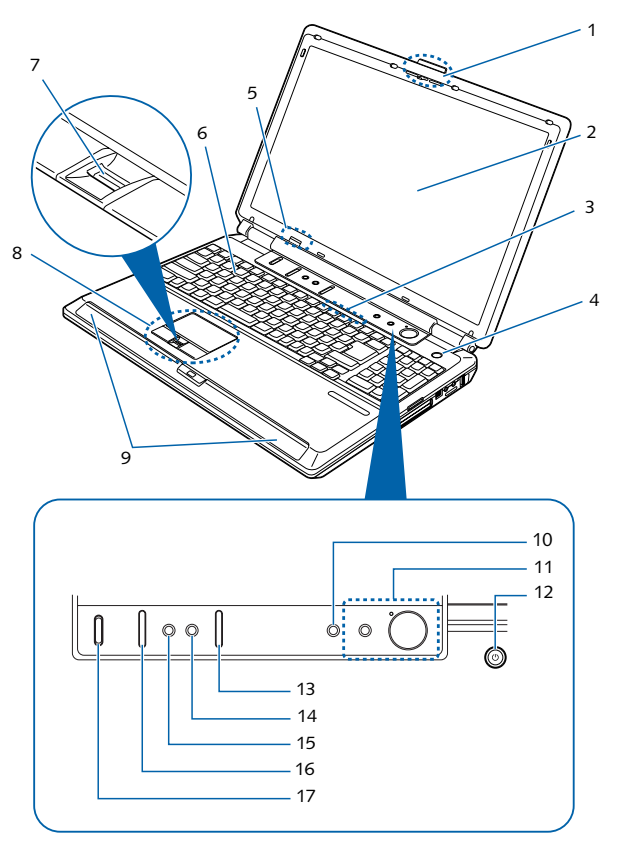

**图 2-3. LifeBook** 1 显示屏面板锁 **笔记本电脑,显示屏打开** 

- 
- 显示屏面板
- 状态指示灯面板
- 电源 / 暂停 / 恢复按钮
- 遥控器 IR 端口
- 键盘
- 滚动显示按钮
- 触控板指向装置
- 立体声喇叭
- 录制按钮
- 媒体播放器 / LifeBook 应用程序面板按钮
- 电源 / 暂停 / 恢复按钮
- 频道按钮
- DVD/CD 按钮
- TV 按钮
- 音量控制按钮
- 无线 LAN 开关

#### 表面和正面组件

以下简单介绍 LifeBook 笔记本电脑表面 和正面的组件。

#### 显示屏面板锁

显示屏面板锁可以锁住或打开显示屏面 板。

#### 显示屏面板

本显示屏面板为彩色液晶面板,具有显 示文字和图形的背景照明。

#### 状态指示灯面板

状态指示灯面板显示与 LifeBook 笔记本 电脑特定组件相对应的符号。

## 电源 **/** 暂停 **/** 恢复按钮

电源 / 暂停 / 恢复按钮能让您不关闭电源 就暂停笔记本电脑活动,从暂停模式中 恢复,以及在电脑被关闭后打开 LifeBook 笔记本电脑的电源。

#### 遥控器红外线端口

遥控器红外端口用于接收从电视解调器 遥控装置发出的讯号。遥控器必须在红 外端口的瞄准线内才能正确发挥作用。 确保在使用遥控器时不要阻碍红外线端 口。

#### 键盘

具有专用 Windows 键的标准尺寸键盘。

#### 滚动显示按钮

滚动显示按钮能让您快速浏览文件而无 需使用视窗滚动轴。

#### 触控板指向装置

此指向装置是一个能让您进行简单游标 控制的触控板。

#### 立体声喇叭

内置 boxless 双喇叭提供立体声音效。另 外,还有一个超重低音喇叭位于系统底 部。

#### 录制按钮

此按钮可用于录制。

### 媒体播放器 **/ LifeBook** 应用程序面板按 钮

LifeBook 媒体播放面板于海湾光学驱动 器上提供媒体上的音频与视频播放功 能。应用程序面板提供一触式应用程序 发动功能。

#### 电源 **/** 暂停 **/** 恢复按钮

电源 / 暂停 / 恢复按钮能让您不关闭电源 就暂停笔记本电脑活动,从暂停模式中 恢复,以及在电脑被关闭后打开 LifeBook 笔记本电脑的电源。

#### 频道按钮

此按钮用于将电视频道向上或向下变 更。

#### **DVD/CD** 按钮

当笔记本电脑还没有启动时按下此按 钮,将自动启动 Instant MyMedia,并将 笔记本电脑切换至 DVD/CD 模式。如果 按此按钮时,笔记本电脑在电视或视频 模式中,电脑将切换到 DVD/CD 模式。

#### 电视按钮

当笔记本电脑还没有启动时按下此按 钮,将自动启动 Instant MyMedia,并将 笔记本电脑切换至电视模式。如果按此 按钮时,笔记本电脑在 DVD/CD 或视频 模式中,电脑将切换到电视模式。

#### 音量控制按钮

音量控制按钮用于在观看或聆听DVD或 CD 或电视时调整音量。

#### 无线 **LAN** 开关

无线 LAN On/Off 开关可以将无线 LAN 打开和关闭。

#### 了解您的 LifeBook 笔记本电脑

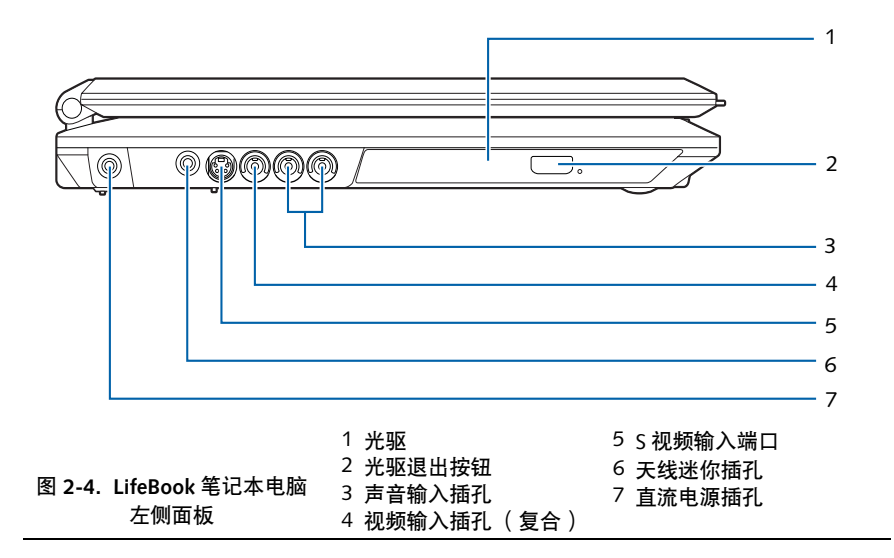

#### 左侧面板组件

以下简单介绍 LifeBook 笔记本电脑的左 侧组件。

### 光驱

根据您系统的配置,可以安装多种不同 装置之一。

#### 光驱退出按钮

光驱退出按钮用于退出媒体托盘。

#### 声音输入插孔

用于连接至录影机或机顶盒等外接装置 的声音输出。

#### 视频输入插孔 (复合)

用于连接至外接视讯装置的视讯输出端 口。当选择"Composite"输入时,将显 示从连接至此插孔的装置输入的影像。

#### **S** 视频输入端口

用于连接至外接视讯装置的 S 视讯输出 端口。当选择"S-Video"输入时,将显 示从连接至此插孔的装置输入的影像。

#### 天线迷你插孔

使用本套件中包含的 RF 转接器电缆可 以用于连接电视或有线电视天线。

## 直流电源插孔

直流电源插孔用于插入交流电源适配 器,对 LifeBook 笔记本电脑供电并对内 置锂电池进行充电。

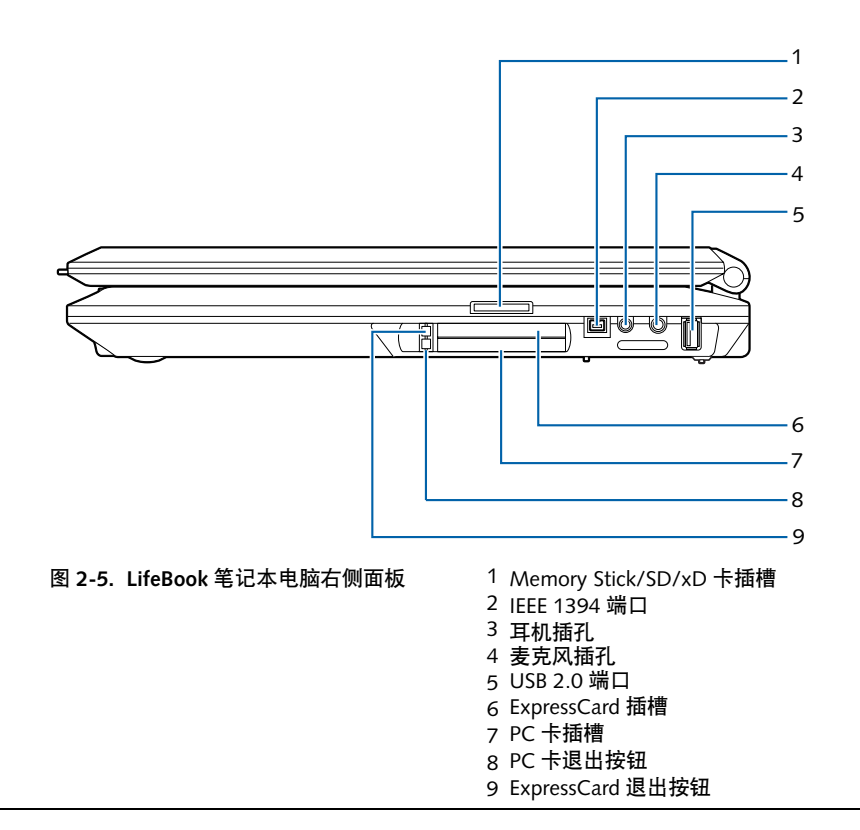

# 右侧面板组件

以下简单介绍 LifeBook 笔记本电脑的右 侧组件。

# **Memory Stick/SD/ xD** 卡插槽

Memory Stick/Secure Digital  $(SD)/xD \neq$ 插槽用于安装保存数据的闪存卡。此结

构能让您在多种不同的数字装置之间传 送数据。

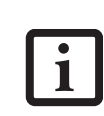

将 Memory Stick、SD 或 xD 卡装入插槽时,请确定将卡 的标面向下。装入后, Memory Stick 会伸出笔记本 电脑机身大约半英寸。

# **IEEE 1394** 端口

IEEE 1394 端口用于将 Firewire 装置(例 如数字照相机)连接至您的 LifeBook 笔 记本电脑。

#### 耳机插孔

此插孔用于连接耳机或有源外接喇叭。

## 麦克风插孔

麦克风插孔用于连接一个外接立体声麦 克风。

## **USB 2.0** 端口

USB 端口用于连接通用串行总线 (USB) 2.0 或 USB 1.1 装置。

# **ExpressCard** 插槽

ExpressCard插槽用于安装ExpressCard。

#### **PC** 卡插槽

PC 卡插槽用于安装 Type I 或 Type II PC 卡。

# **PC** 卡退出按钮

PC 卡退出按钮用于将 PC 卡从 PC 卡插 槽中退出。

## **ExpressCard** 退出按钮

ExpressCard退出按钮用于将ExpressCard 从 ExpressCard 插槽中退出。

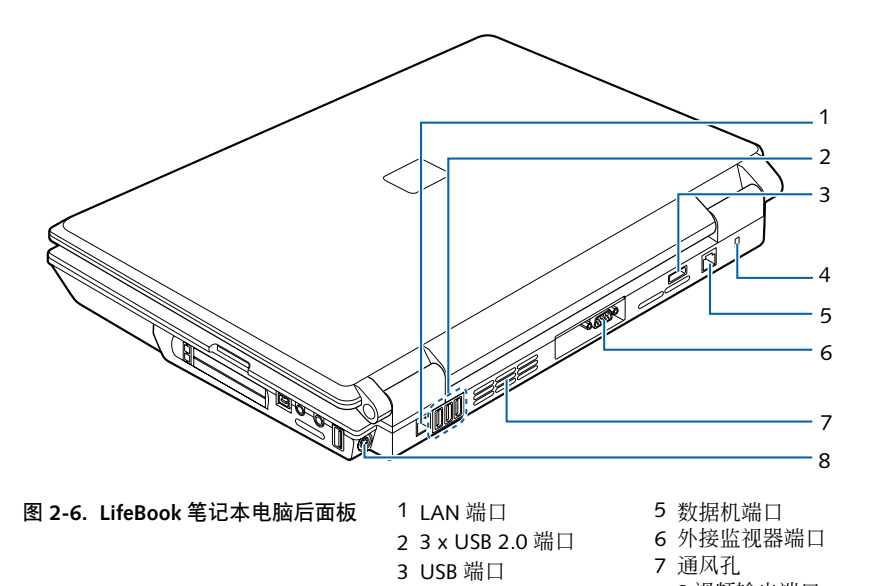

#### 后面板组件

以下简单介绍 LifeBook 笔记本电脑的后 面板组件。

#### **LAN** 端口

LAN 端口用于接入区域网络 (LAN) RJ-45 插孔。

#### **3 x USB 2.0** 端口

USB 端口用于连接万用串列汇流排 (USB) 2.0 或 USB 1.1 装置。

#### **USB 2.0** 端口

USB 端口用于连接万用串列汇流排 (USB) 2.0 或 USB 1.1 装置。

#### 防盗锁插槽

此防盗锁插槽用于安装选购的物理锁定 装置。

#### 数据机端口

4 防盗锁插槽

数据机端口可接入用于国际内置 56K 调 制解调器的数据机 (RJ-11) 电话插孔。

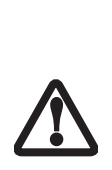

不能将内置数据机与数字 PBX 系统一起使用。请勿将 数据机与数字 PBX 连接, 否 则可能对内置数据机或 LifeBook 笔记本电脑造成严 重损坏。详细信息,请参考 您的 PBX 制造商文件。某些 酒店有数字 PBX 系统。必须 找出之后再连接您的数据 机。可用第三方硬件进入数 据机-至- PBX 接口。

8 S 视频输出端口

#### 外接监视器端口

外接显示器端口用于连接一个外接监视 器。

#### 了解您的 LifeBook 笔记本电脑

# 通风孔

通风孔帮助系统适当冷却。

为防止您的笔记本电脑损坏 并使系统性能最佳,请务必 保持通风孔畅通无阻,干净 无碎屑。视使用系统的环境 而定,可能需要定期进行清 洁。

请勿在会阻塞通风孔的地方 使用笔记本电脑,例如在密 封区域内或在床、垫子等柔 软表面上。

# **S** 视频输出端口

S 视频输出端口用于传送高分辨率视频 讯号至兼容的电视机或录像机。

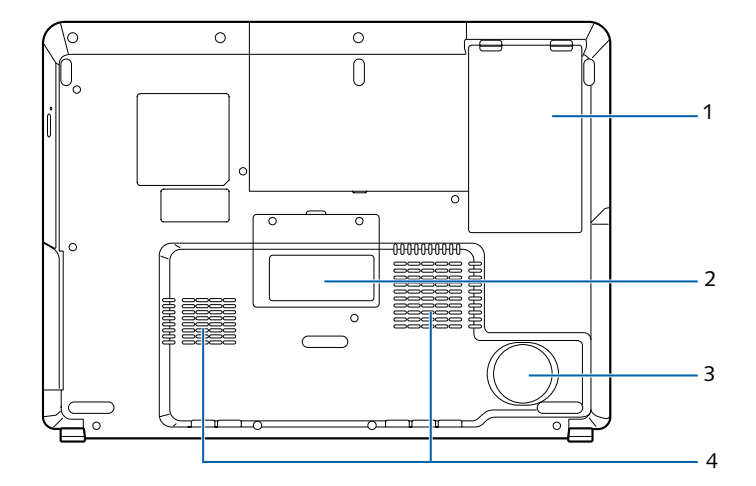

图 **2-7. LifeBook** 笔记本电脑底部面板 1

2 配置标签 (大概位置) 3 超重低音喇叭 4 通风孔 1 锂电池舱

### 底部组件

以下简单介绍 LifeBook 笔记本电脑底部 的组件。

#### 锂电池舱

电池舱内有锂电池。当保存很长一段时 间或要将用完的电池更换成充满电的锂 电池时,可以将其打开取出电池。

#### 超重低音喇叭

超重低音喇叭提供低音范围声音来补充 立体声喇叭,从而产生高品质声音。

通风孔

通风孔帮助系统适当冷却。

为防止您的笔记本电脑损坏 并使系统性能最佳,请务必 保持通风孔畅通无阻,干净 无碎屑。视使用系统的环境 而定,可能需要定期进行清 洁。

请勿在会阻塞通风孔的地方 使用笔记本电脑,例如在密 封区域内或在床、垫子等柔 软表面上。

#### 了解您的 LifeBook 笔记本电脑

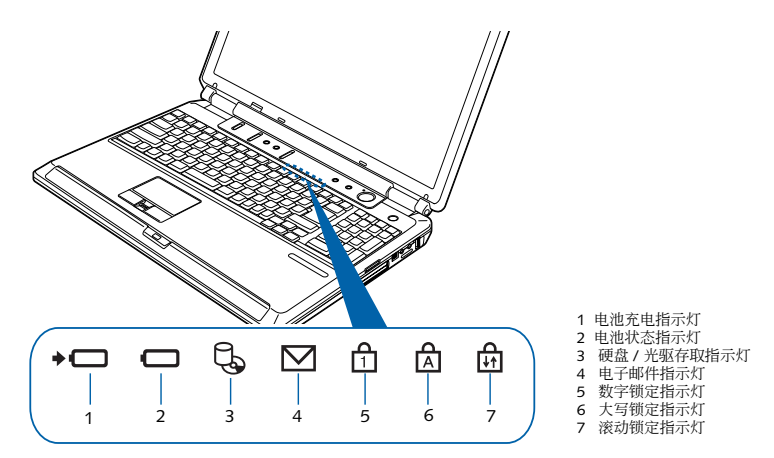

图 **2-8.** 状态指示灯面板 **/** 音量指示灯

# 状态指示灯面板

状态指示灯面板就位于键盘的上方。面 板上是与 LifeBook 笔记本电脑的特定组 件相对应的符号。这些符号告诉您每个 组件的操作情况。 *(* 图 *2-8)*

# ◆□ 电池充电指示灯

电池充电指示灯显示目前是否正在对锂 电池充电。

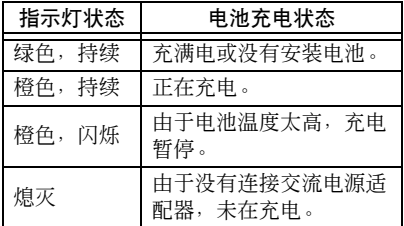

# 电池状态指示灯

此指示灯表示装入的电池可以提供多少 电量。

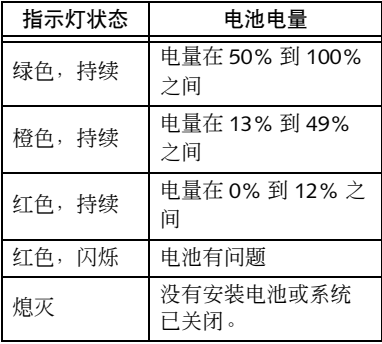

# 硬盘 **/** 光驱存取指示灯

硬盘 / 光驱存取指示灯表示是否正在存 取内置硬盘或光驱。

# ■ 电子邮件指示灯

电子邮件通入指示灯显示接踵而来的电 子邮件。

# 数字锁定指示灯

数字锁定指示灯表示内置键盘被设定为 十键数字键区模式。

# 14 大写锁定指示灯

大写锁定指示灯表示键盘被设定为以大 写字母输入。

# □ 滚动锁定指示灯

滚动锁定指示灯表示已启用滚动锁定。

# 音量控制

LifeBook 笔记本电脑具有多个相互影响 的音量控制。

```
■ 任何包含声音文件的软件
 也包含自己的音量控制。
 如果您安装了具有独立音
 量控制的外接声音装置,
 硬件音量控制与软件音量
 控制会互相影响。必须注
 意,如果您将软件音量设
 定为关闭,会使外接音量
控制设定无效。
```
# 控制音量

音量控制按钮

使用键盘上方的音量控制按钮可以控制 音量。 *(* 图 *2-9)*

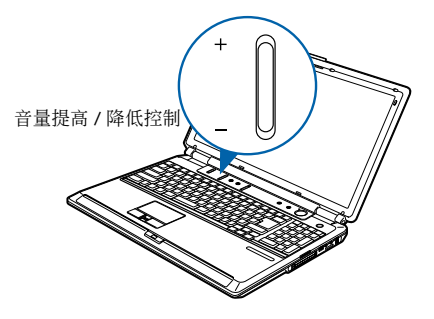

图 **2-9** 音量控制

若要提高音量,按音量控制按钮的上部; 若要降低音量,按音量控制按钮的下部。

### 其他控制音量的方法

除了使用音量控制按钮,还有多种方法 可以控制音量:

- 可以从工作列上的音量控制来设定音 量。
- 可用多个单独应用程序中设定的音量 控制来控制音量。
- 某些您可以连接至系统的外接声音装 置可能具有硬件音量控制。

上述讨论的各种音源采用音量等级的上 限,其他音源也必须遵守该音量等级的 上限。

我们建议您尝试多种音量控制以找到最 理想的声音等级。

#### 开始使用

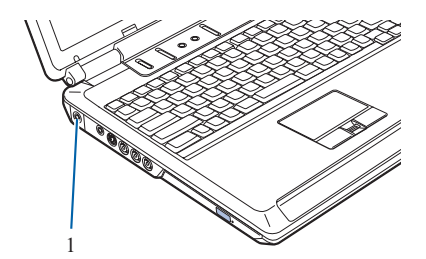

图 3-1. 连接交流电源适配器 1 直流电源插孔

 $\overline{\mathbf{i}}$ 

# 电源

Fujitsu LifeBook 笔记本电脑有两种电 源:锂电池或交流电源适配器。

# 连接交流电源适配器

交流电源适配器提供使用 LifeBook 笔记 本电脑的电源并用来为电池充电。

#### 连接交流电源适配器

- 1. 将直流电源输出电缆插入 LifeBook 笔记本电脑的直流电源插孔。
- 2. 将交流电源电缆插入交流电源适配 器。
- 3. 将交流电源电缆插入交流电源插 座。*(* 图 *3-1)*

## 从交流电源适配器供电切换到电池供电

- 1. 确定您已装入充满电的电池。
- 2. 拔下交流电源适配器的插头。
	- 当您以电池电源运行 N6000系列LifeBook时, 预设情况下, CPU 会减 慢约一半速度以使电池 寿命最长。此功能可以 在 BIOS 中启用或禁用。 请尽可能使用交流电源 适配器。
	- 购买时,锂电池未充电。 起初,您需要连接交流 电源适配器来使用 LifeBook 笔记本电脑。

# 锂电池

Fujitsu LifeBook 笔记本电脑配有锂电 池,可以在没有外接电源的情况下提供 使用笔记本电脑的电源。充电电池很耐 用且使用寿命长,但是不能暴露在极端 温度、高压、化学品或其他危险品中。

如果锂电池在下列情况中使用,其使用 寿命可能会缩短:

- 使用电池电源运行时,系统被设定为 使用最长电池寿命的电源配置。如果 将电源配置更改成不同的个人设定, 电池使用寿命可能不同。
- 当在温度低于5℃或高于35℃使用时。 极端温度不仅会降低充电效率,而且 会造成电池性能恶化。当您尝试对超 出工作温度范围的电池进行充电时, 状态指示灯面板上的充电图示将闪 烁。
- 当使用数据机、 DVD/CD-RW 光驱、 DVD 刻录机或硬盘等高电流装置时, 使用交流电源适配器可延长电池使用 寿命。
	- 请勿将有缺陷的电池留在 LifeBook 笔记本电脑中。 否则可能会损坏交流电源 适配器或笔记本电脑本 身。也可能由于所有可用 电流都进入坏电池中而阻 碍您使用笔记本电脑。

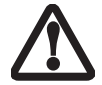

■ 在 联 邦、州 或 当 地 法 律 中,将电池丢入垃圾桶可 能是违法的。请保护我们 的环境,将电池正确处 理。请谘询您当地政府权 力机构,获取关于回收或 处理废旧电池的详细信 息。如果您无法在别处找 到这种信息,请联络您的 支持代表。

电池的实际使用寿命会根据 1

屏幕亮度、应用程序、功能、 电源管理设定值、电池状况 和其他客户偏好等因素而发 生改变。 DVD/CD-RW、 DVD 刻录机或硬盘的使用 也可能对电池使用寿命造成 重大影响。电池充电容量会 随著电池使用长久而减少。 如果电池很快就耗尽,就需 要更换电池。

#### 对电池再充电

如果您想了解主锂电池的状况,请查看 位于状态指示灯面板上的电池状态指示 灯。指示灯随著电池电量的改变而改 变。

锂电池使用交流电源适配器进行内部再 充电。若要对电池再充电,请确定需要 充电的电池已装入 LifeBook 笔记本电 脑,并连接了交流电源适配器。

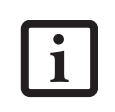

请确定状态指示灯面板上的 电池状态图示中已显示了电 池充电指示灯和充电百分 比。

锂电池没有记忆效果,因此进行再充电 之前无需将电池完全放电。如果在电池 充电时使用 LifeBook 笔记本电脑,充电 时间会明显加长。如果您想快些对电池 充电,请使 LifeBook 进入暂停模式或将 其关闭,由适配器对电池充电。

使用数据机或常见的光驱等 高电流装置进行存取,可能 1 会阻碍完全充电。

#### 使用者自行安装功能

#### 低电量状态

当电池电量低时,会出现低电量通知讯 息。如果您不理会低电量讯息,电池会 继 续 放 电 直 至 不 能 工 作。这 时, LifeBook 笔记本电脑将进入暂停模式。 如果电脑处于此种状态,不保证您的数 据不会丢失。

请注意,您可以在控制台中的电源内容 中更改电池进入暂停模式这种状态。

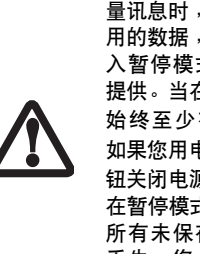

为防止数据丢失,当出现低电 量讯息时,您需要保存所有启 用的数据,并使笔记本电脑进 入暂停模式直至有新的电源 提供。当在暂停模式中,必须 始终至少有一启用的电源。 如果您用电源 / 暂停 / 恢复按 钮关闭电源,或当笔记本电脑 在暂停模式时除去所有电源, 所有未保存至硬盘的数据将 丢失。您必须尽快从交流电 源适配器对笔记本电脑供电。

状态指示灯上显示的无电暂停模式与一 般的暂停模式相同。如果 LifeBook 笔记 本电脑进入无电暂停模式,您只能从交 流电源适配器提供电源才能恢复操作。 如果有供电源,需要按暂停 / 恢复按钮 来恢复操作。在无电暂停模式中,数据 可以维持一段时间,但是如果没有及时 提供电源,电源指示灯降停止闪闪并熄 灭,这表示您已丢失未保存的数据。如 果有供电源, 您可以继续使用 LifeBook 笔记本电脑,同时适配器对电池充电。

#### 电池短路

状态指示灯面板通过电池状态指示灯来 显示电池状态表示该电池的可用电量。 如果指示灯以红色闪烁,则表示电池已 损坏且必须更换,否则会损坏 LifeBook 笔记本电脑的任何其他零件。

#### 更换电池

使用购买的附加电池,您可以用备用的 充满电的电池来更换未充电的电池。

按照以下步骤更换电池 *(* 图 *4-1)*:

- 1. 准备好要装入的充满电的电池。
- 2. 关闭笔记本电脑,断开交流电源适 配器。
- 3. 将系统翻身。
- 4. 将电池释放锁滑到右边。
- 5. 抬起电池将其从电池舱内取出。

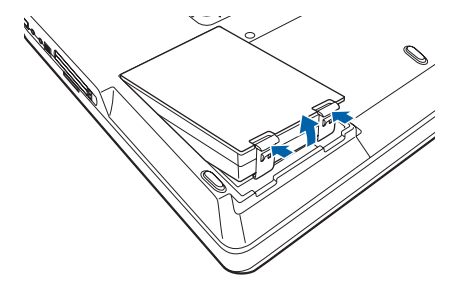

图 **4-1.** 取出电池

- 6. 将充满电的电池放入电池舱,向下 按直至电池锁喀嗒到位。
- 7. 插入交流电源适配器,打开电源。

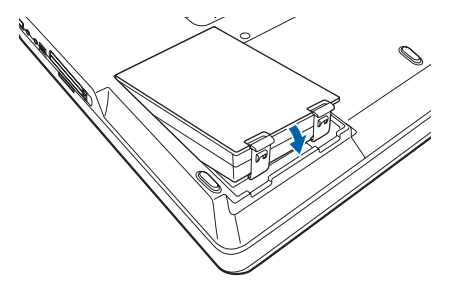

图 **4-2.** 安装电池

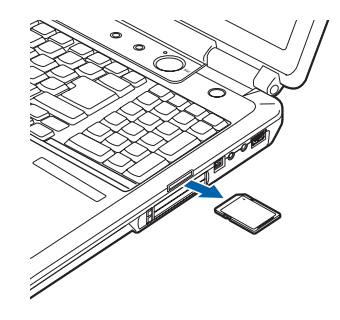

注意:Memory Stick 用于插图说明 目的。必须使 卡的标面 向下。

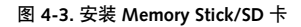

# **Memory Stick / Secure Digital / xD** 卡插槽

您的 LifeBook 笔记本电脑支持以下记忆 卡,您可以在这些卡上保存数据或将数 据传送到和传送自多种数字装置。这些 卡使用闪存结构,就表示不需要电源来 保存数据。

- SD 记忆卡
- Memory Stick 媒体
- Memory Stick Select 媒体
- Memory Stick Duo 媒体
- Memory Stick PRO 媒体
- xD Picture 卡
- 以上列出的有些媒体可能 比其他媒体具有更多功 能。
- 使用并列接口时,不支持 Memory Stick PRO 的高速 行动数据通信。
- 使用Memory Stick Duo需 要适配器。
- 无法使用著作权保护技 术。
- 不支持 MultiMedia Card (MMC) 和 Secure MMC。

Memory Stick 是由 Sony Electronics 研发 的闪存技术。 Memory Stick 能让您录 制、传送和共用数字内容,例如数字影 像、电影、音乐、声音以及电脑数据和 应用程序。

Secure Digital (SD)卡与 Memory Stick 非常类似,但是更短。与 Memory Stick 一样,SD 卡能让您在多种装置之间携带 式保存,例如手机、 GPS 系统、数字照 相机以及 PDA。SD 卡快速传送数据且耗 电低。与 memory stick 一样, 它使用闪 存结构。

#### 使用者自行安装功能

xD卡与 Memory Sticks 和 SD卡的工作原 理相同,但是其体型更小。在插槽内使 用 xD 卡需要适配器。xD 卡主要用于通 过手机等装置来保存和传送影像。

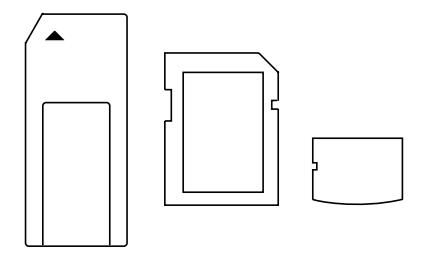

图 **4-4. Memory Stick**、 **Secure Digital** 和 **xD** 卡

安装 **MEMORY STICK/SD/XD** 卡

Memory Sticks、 SD 卡和 xD 卡被装入 Memory Stick/SD/xD卡插槽*(*图 *4-3)*。若 要安装 Memory Stick、 SD 卡或 xD 卡, 请按照以下步骤:

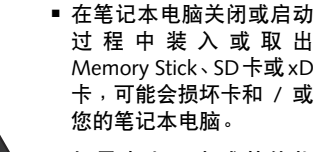

■ 如果卡上又水或其他物 质,请勿将其插入插槽, 否则可能会永久损坏卡、 LifeBook 笔记本电脑或两 者。

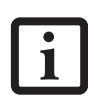

将 Memory Stick、SD 或 xD 卡装入插槽时,请确定将卡 的标签面向下。装入后, Memory Stick 会伸出笔记本 电脑机身大约半英寸。

- 1. 关于卡的安装说明,请参阅 Memory Stick、 SD 卡或 xD 卡的说明书。 Memory Stick Duo 卡需要适配器。
- 2. 请确认插槽内目前没有卡。如果 有,请参阅"取出 Memory Stick/SD/  $xD \nleftrightarrow ``$
- 3. 如果需要,将卡装入适配器。
- 4. 将卡插入插槽,标签面 向下。
- 5. 将卡紧紧推入插槽直至其固定于连 接器内。安装时, Memory Stick会伸 出笔记本电脑机身大约半英寸。

# 取出 **MEMORY STICK/SD/XD** 卡

若要取出Memory Stick、SD卡或xD卡, 请按照以下步骤:

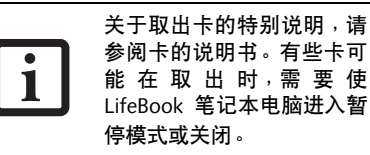

推入 Memory Stick、SD 卡或 xD 卡适配 器直至卡松开。然后卡会从插槽内退出 即可取出。

# 内存升级模块

LifeBook 笔记本电脑有两个内存插槽, 系统配备工厂安装的内存为 256 MB、 512 MB 或 1 GB。如果您仅在一个插槽 安装了模块,您就可以通过在空著的插 槽中装入另一个内存升级模块,或通过 增加单个已装入的模块的大小,来增加 LifeBook 笔记本电脑的内存容量。系统 内存的最小容量为 256 MB : 最大容量 为 2 GB (两个 1 GB 模块)。

您的笔记本电脑支持双通道内存。双通 道内存会对您系统的性能产生重大的效 果。为支持双通道内存,必须在电脑上 安装两个 DIMM 模块。两块模组必须是 相同容量和相似规格。

内存升级必须为 PC5300 DDR2-667 SO-DIMM 模块。为保证 100% 的兼容性, 我们建议您仅从 Fujitsu 线上配件商店购 买另外的内存。

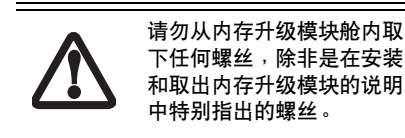

## 安装内存模块

- 1. 使用电源 / 暂停 / 恢复按钮关闭 LifeBook笔记本电脑的电源,移除电 源适配器。
- 2. 请确定所有的连接器盖都已关闭。

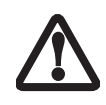

内存升级模块可能会被静电 放电 (ESD)严重损坏。使 用和安装模块时,必须正确 接地。

3. 将LifeBook笔记本电脑底部向上,前 面板朝向您身体方向。

- 4. 取下内存升级模块舱前面的螺丝。 *(* 图 *4-5)*
- 5. 将盖子前边缘向上倾斜,然后向前 拉直至盖子上的突起物松开,取下 盖子。

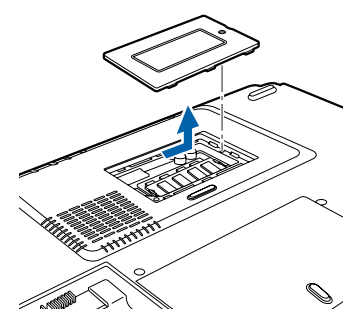

图 **4-5.** 打开内存升级舱

- 6. 从静电保护套中取出内存升级模 块。
- 7. 将有部件的一面向上对准内存升级 模块。将内存升级模块连接器一端 对准舱内的连接器插槽。连接器将 朝著 LifeBook 笔记本电脑的背面。
- 8. 将内存升级模块以45°的角度插入。 将模块的连接器端紧紧按入连接器 直至固定于固定夹下。正确到位时, 您会听见喀嗒声。*(* 图 *4-6)*

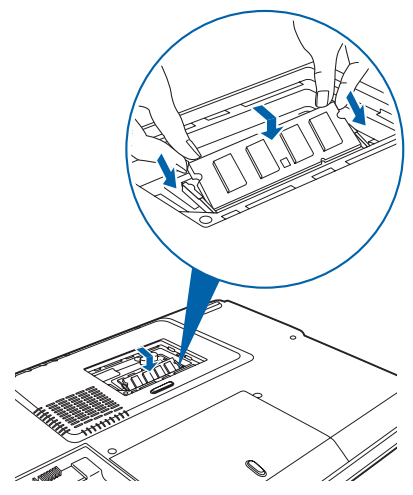

图 **4-6.** 安装内存升级模块

- 9. 钩住舱口后端下方的突起物,将盖 子向下倾斜直至与笔记本电脑的底 部持平,以使盖子装回原位。
- 10. 重新拧入螺丝。

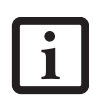

内存升级模块并非需要经常 从笔记本电脑中取出。装入 以后,除非您需要增加系统 内存容量,否则请将保持在 原位。

# 取出内存升级模块

- 1. 执行安装内存升级模块的步骤 1 至 步骤 5。
- 2. 同时向侧面拉开内存升级模块每侧 的固定夹。
- 3. 拉住固定夹的同时,将模块提起并 往 LifeBook 笔记本电脑的后方拉, 以取出模块。*(* 图 *4-7)*

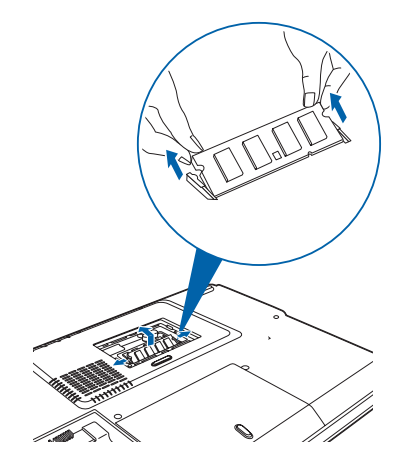

图 **4-7.** 取出内存升级模块

- 4. 将内存升级模块放入静电保护套保存。
- 5. 按照安装内存升级模块的步骤 9 和 10,将盖子装回原位。

# 查看内存容量

您通过新增或移除内存升级模块来改变 系统内存容量后,请务必查看笔记本电 脑是否已识别此变更。

您可以通过按一下 [ 开始 ] -> 控制面 板,然后连按两下系统图标来查看内存 容量。洗择一般标,杳看"电脑"下的 内存容量。

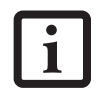

如果显示的总容量不正确, 请检查是否正确安装了内存 升级模块。

# 装置连接端口

LifeBook 笔记本电脑配有多个连接端 口,您可以用来连接的外接装置包括: 硬盘、键盘、数据机、打印机等。

# 通讯端口

LifeBook 笔记本电脑具有一个数据机插 孔 (RJ-11) 和一个 LAN 插孔 (RJ-45) 来提供外接通讯。

## 数据机 (**RJ-11**)电话插孔

数据机(RJ-11)电话插孔用于内置调制 解调器。若要连接电话电缆,请按照以 下简易步骤:*(* 图 *4-8)*

- 1. 将连接器对准端口的开口。
- 2. 将连接器推入端口直至固定。
- 3. 将电话电缆的另一端插入电话插 座。

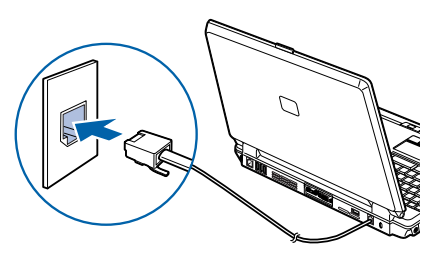

图 **4-8.** 连接数据机

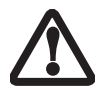

字 PBX,否则可能会造成调 制解调器或 LifeBook 笔记本 电脑的严重损坏。必须注 意,有些酒店使用数字 PBX 系统,请务必在连接数据机 之前找出。关于更多信息, 请参阅您 PBX 制造商的文 件。

请勿将内置数据机连接至数

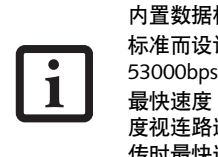

内置数据机专为 ITU-T V.90 标准而设计。其最快速度 53000bps 为 FCC 所允许的 最快速度,而其实际连接速 度视连路连接情况而定。上 传时最快速度为 33600bps。

# **LAN** 连接端口

此连接端口能让您连接用于高速网络或 宽频连接的 LAN (RJ-45)电缆 (例如 DSL,有线电视数据机)。 *(* 图 *4-9)*

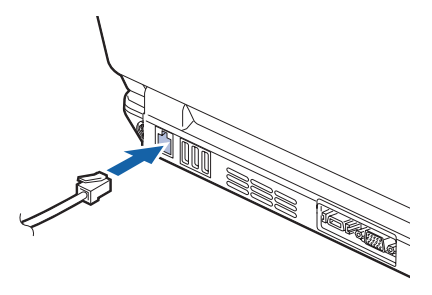

图 **4-9.** 连接 **LAN**

## **IEEE 1394** 插孔

4 针 IEEE 1394 (Firewire) 插孔是一个 高速接口 (400Mbps), 可在您的笔记 本电脑与数字相机、外部硬盘或摄像机 等 Firewire 周边设备之间进行大容量数 据的传送。热抽换和随插即用比 USB 1.1、 CardBus 或并行连接端口更快。为 了能连接 1394 设备,请按照以下步骤操 作: (图 4-10)

本系统中的 1394 连接端口 使用四针配置。如果您所要 使用的设备接口是六针配 置,则您需要购买适配器。

#### 使用者自行安装功能

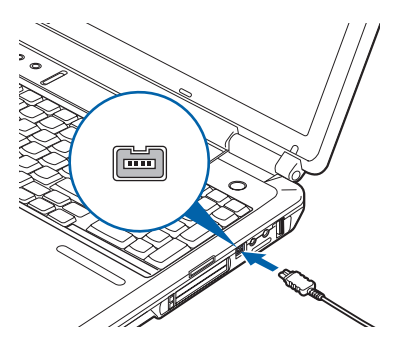

图 **4-10. IEEE 1394** 接口

通用串行总线(**USB**)**2.0** 连接端口 三个通用串行总线(USB)2.0 端口能让 您连接游戏手把、指向装置、键盘和喇 叭等 USB 设备。一个 USB 2.0 端口在右 侧,其余三个在后面板上。 *(* 图 *4-11)*

USB 2.0 向下与 USB 1.1 设备兼容, 因此 旧的 USB 设备可以使用这些连接端口。 USB 2.0 的设计更快, 运行速度比 USB 1.1 快 40 倍。若要连接 USB 设备,请按 照以下步骤操作:

- 1. 将插头对准连接端口插孔。
- 2. 将插头插入连接端口,直至完全插入。

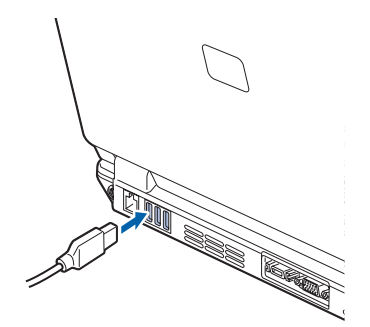

图 **4-11.** 连接 **USB** 设备

# **S-VIDEO** 输出端口

S-Video 端口能让您连接录像机或电视 机等所有 S-Video设备,并能直接使用。 S-Video 标准可提供比复合视频更高品 质的影像。若要连接 S-Video 设备,请 按照以下简单步骤操作:*(* 图 *4-12)*

- 1. 将插头对准连接端口插孔。
- 2. 将插头插入连接端口,直至完全插入。

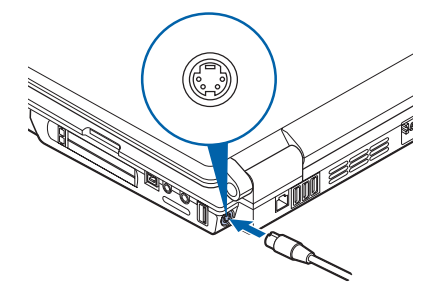

图 **4-12. S-Video** 插孔

- 视接口的类型而定,用于 连接数字电子设备 (例如 MD 播放机)的电缆有多 种类型。您电脑上的接口 是光学迷你插头(3.5mm 直径迷你插头)。
- 从 SPDIF 输出接口输出的 数字声音的频率可以选择 48.0 kHz 或 44.1 kHz。如 果数字电子设备 (例如 MD 播放机)上没有安装 取样频率转换器,则无法 录音。详细说明,请参阅 该设备的使用说明书。
- 将数字电子设备 (例如 MD播放机)连接至SPDIF 输出接口录制的声音不能 作为数字输出使用。来自 SPDIF 输出接口的所有输 出数据都含有著作权保护 信息。

## 麦克风插孔

此麦克风插孔能让您连接外部立体声麦 克风。您的麦克风必须配备一个 1/8(3.5 mm)单声道迷你插头,才能适合您的 LifeBook笔记本电脑的麦克风插孔。连接 麦克风必须按照以下这些简单的步骤;

- 1. 将插头对准连接端口插孔。
- 2. 将插头插入连接端口,直至完全插 入。

# 耳机插孔

此耳机插孔能让您连接耳机或有源外部 喇叭。连接耳机或喇叭必须按照以下这 些简单的步骤﹔

- 1. 将插头对准连接端口插孔。
- 2. 将插头插入连接端口,直至完全插 入。

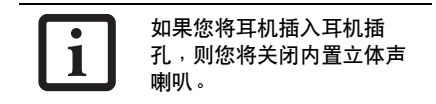

## 外部监视器连接端口

外部监视器连接端口能让您连接外部监 视器。连接外部监视器必须按照以下这 些简单的步骤﹔

- 1. 将插头对准连接端口插孔。
- 2. 将插头插入连接端口,直至完全插 入。

3. 将每个插头后面两个螺丝拧紧。

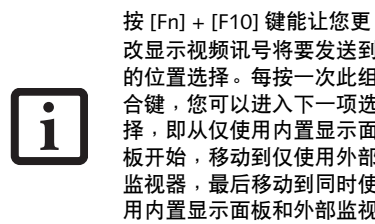

改显示视频讯号将要发送到 的位置选择。每按一次此组 合键,您可以进入下一项选 择,即从仅使用内置显示面 板开始,移动到仅使用外部 监视器,最后移动到同时使 用内置显示面板和外部监视 器。

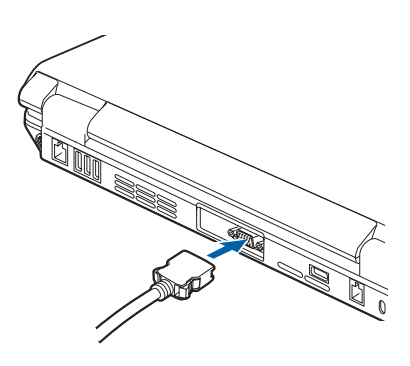

图 **4-13.** 外部监视器连接

# 电视调谐器使用者指南

本使用者指南包含关于连接电视调谐器 和在 Fujitsu LifeBook 笔记本电脑上使用 相关应用程式的资讯。我们强烈建议您 在使用电视调谐器之前,先阅读本指 南。

> 本说明书主要涉及与电视调谐 器一起使用 Instant MyMedia。 关于 PowerDVD 和 WinDVR 应 用程式的详细资讯,请参阅相 关的说明档案 (右键点击屏幕 上的该应用程式以打开,从下 拉功能表中选择说明) 。请注 意, PowerDVD 和 WinDVR 说 明书为一般编写,有些功能可 能不适用于您的电视调谐器。

视您使用的应用程序而定,您可以在笔记 本电脑开启或是关闭时用其来播放媒体。 如果笔记本电脑没有开启 (引导前), 您 可以使用即时 Instant M y M e d i a 如果笔 记本电脑已经开启 (引导后),您可以使 用 WinDVR, PowerDVD 或 Microsoft Media Player。以下表格说明了应用程式的 性能。

# 电视调谐器应用程式

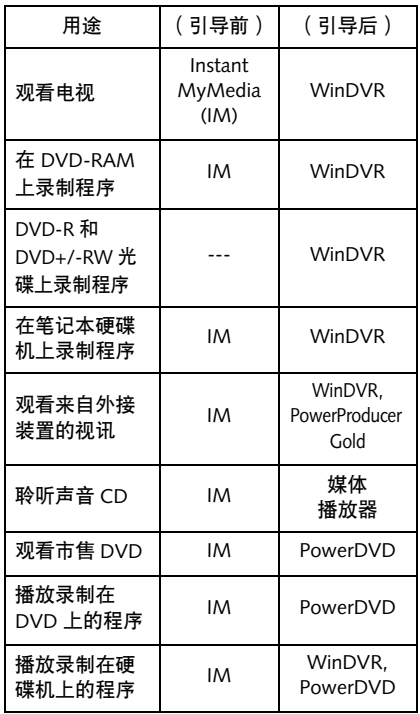

# 介绍电视调谐器

当您拿到笔记本电脑时,已预装了电视 调谐器。随电视调谐器一起, 您应该还 得到下列物品:

- 遥控器
- AA 电池 (数量:2)
- 天线电缆转接器(同轴-75 欧姆F-型)
- 电视调谐器入门指南 (本说明书)
- Instant MyMedia Disc
- TV Tuner Getting Started Guide ( 本手 册 )

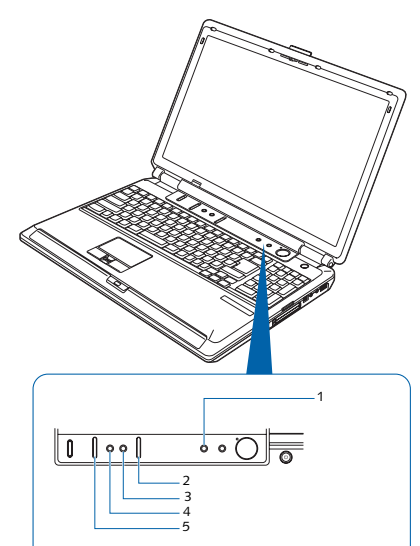

图 **B-1.** 电视调谐器与功能键 (上面 **/** 前面)

# 电视调谐器功能

本电视调谐器可以用遥控器来运行, 也 可以用位于键盘上方与键盘右侧的按钮 来运行。与电视调谐器相关的 Fujitsu LifeBook 功能, 包括媒体播放器面板, 在上表中列出。

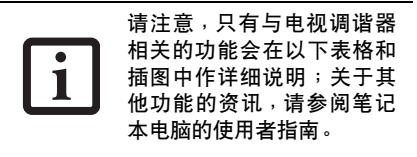

## 上面 **/** 前面功能键

与电视调谐器有关的上面和前面的功能 键,见图 B-1。

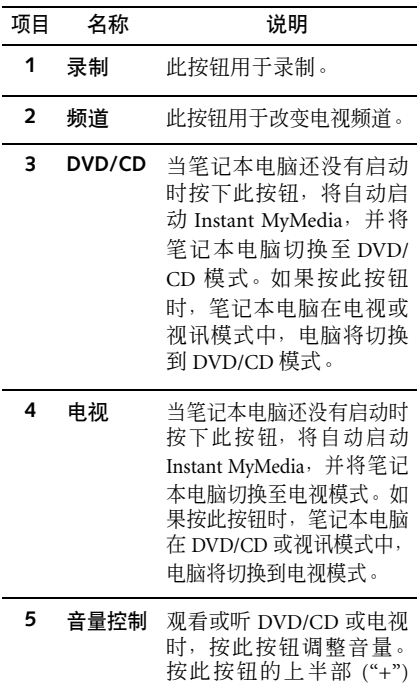

增大音量,按下半部 ("-")

减小音量。

# 电视调谐器使用者指南

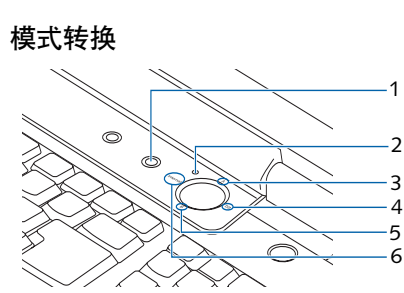

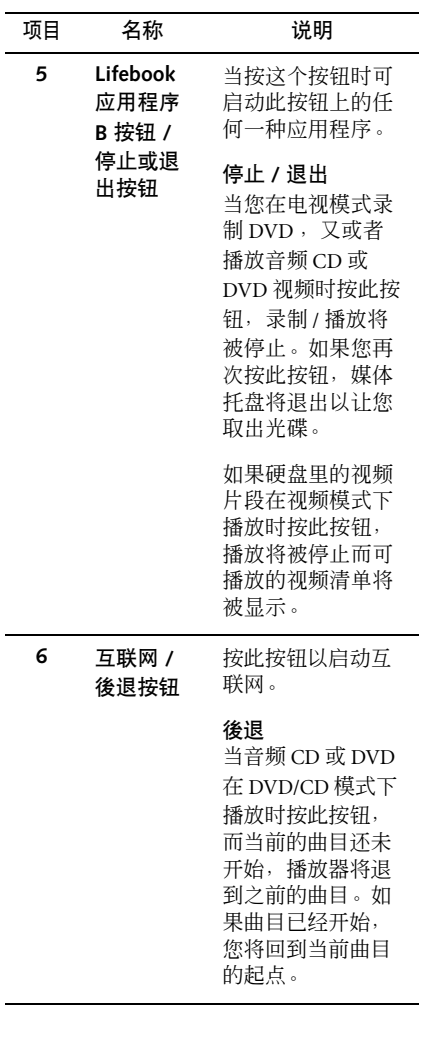

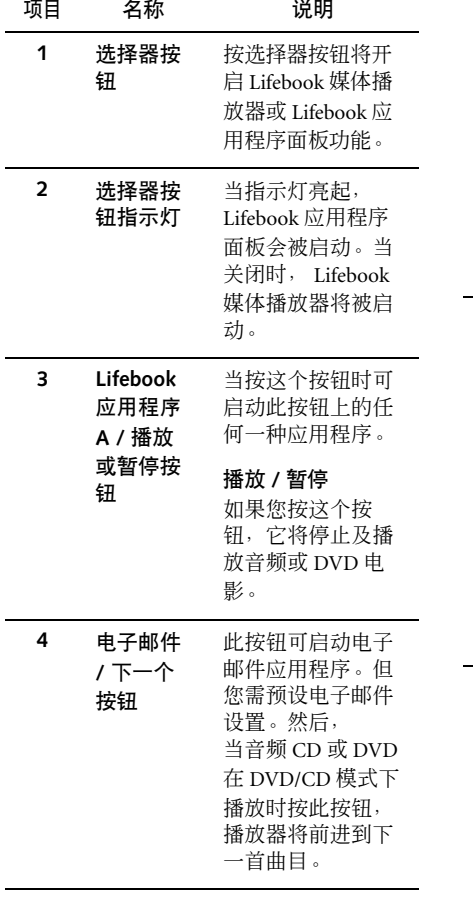

## 遥控器功能键

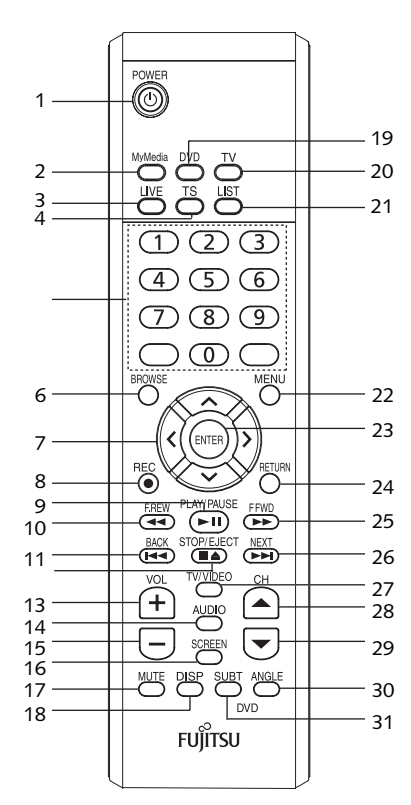

图 **B-2.** 遥控器布局图

本章节介绍遥控器装置上与电视调谐器 一起使用的按钮。更多关于遥控器的资 讯,请阅读整个文件。关于以下列出的 功能, 见图 B-2。

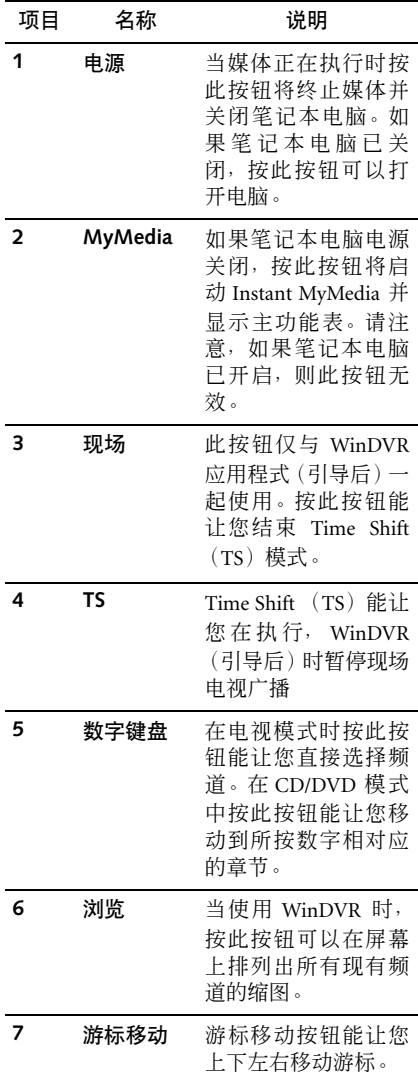

# 电视调谐器使用者指南

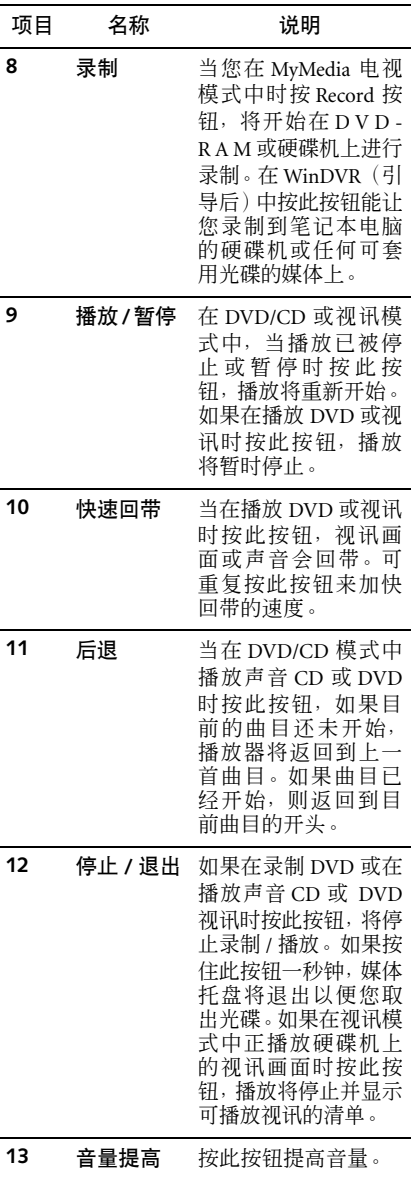

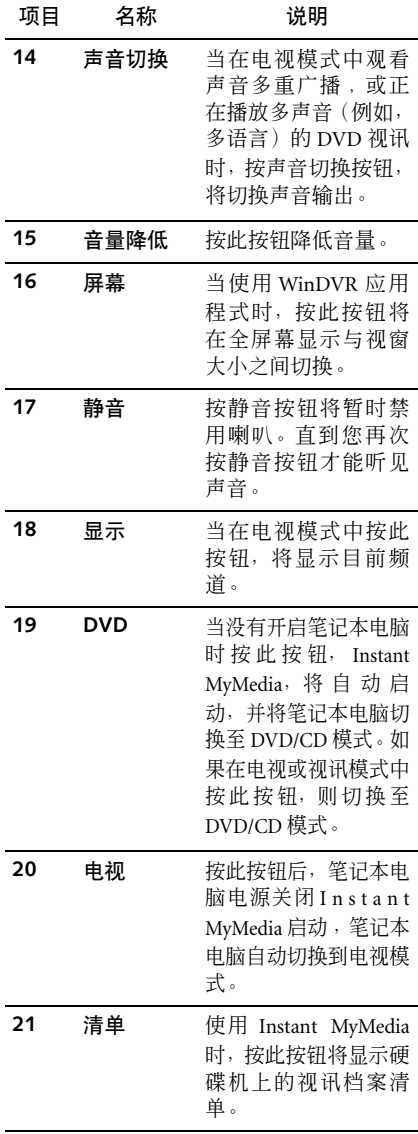

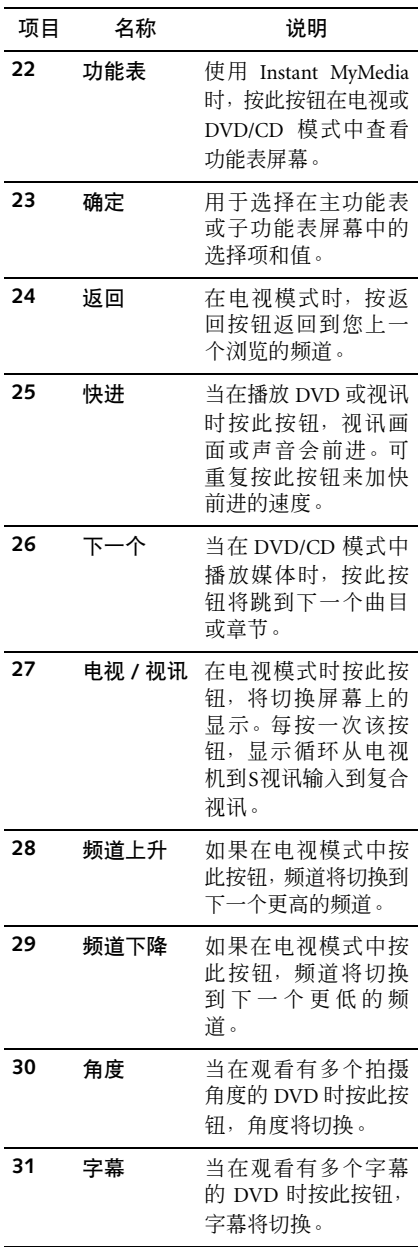

## 连接电视调谐器

电视调谐器和 Instant MyMedia 将以"outof-the-box"工作,但是如果您想将笔记本 电脑连接至外接装置,请按照本章节的说 明。

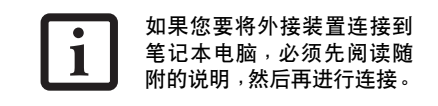

以下外接装置可以连接至笔记本电脑, 与 Instant MyMedia 一起工作:

- 录影机和摄影机等影像装置。可以连 接至复合电缆或 S 视讯电缆。
- 声音装置可以藉由笔记本电脑上的 视讯声音输入插孔进行连接。

# 连接天线

为了接收到电视讯号, 您必须先将天线 连接到笔记本电脑。笔记本电脑中包含 一个 RF 天线转接器用于连接天线。请 注意,需要天线(电缆或独立线)进行 同轴连接。

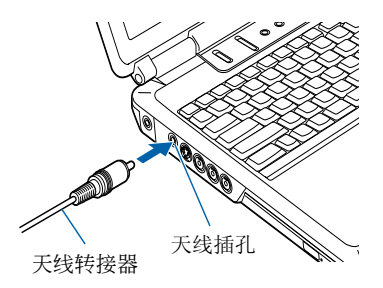

图 **B-3.** 连接天线

#### 电视调谐器使用者指南

若要将天线连接至笔记本电脑:

- 1. 将 RF 天线转接器的宽同轴连接器 一端连接至天线(包括有线电视天 线)上的同轴连接器。
- 2. 将转接器的另一端连接至笔记本电 脑左侧的天线插孔,如图 B-3。

### 连接外接声音装置

您可以藉由将 CD 播放机等外接装置连 接至笔记本电脑,以便从外接装置聆听 媒体。为连接声音装置,您需要购买一 个标准的 RCA 电缆插接件 (红色 / 白 色,最大 1Vrms),如图 B-4。

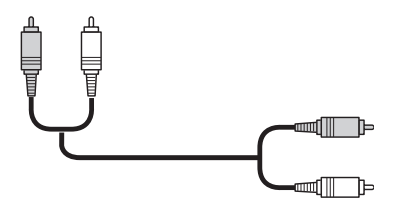

图 **B-4.** 声音电缆

若要连接声音电缆:

- 1. 将电缆连接至外接装置上的声音输 出插孔,使电缆的颜色与插孔的颜 色相一致。
- 2. 将电缆连接至外接装置上的声音输 入插孔,使电缆的颜色与插孔的颜 色相一致 ( 见图 B-5)。

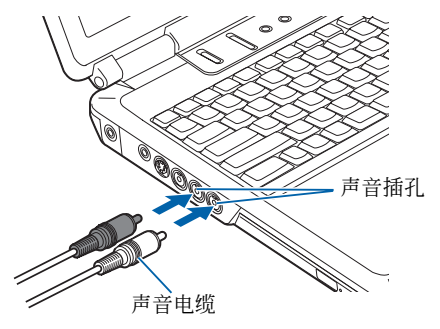

图 **B-5.** 声音输入连接

## 连接外接视讯装置

您可以在笔记本电脑上观看来自外接装 置的视讯和影像。视装置的组态而定﹐ 您需要购买复合 RC A 视讯电缆 ( 图 B-6) 或 S 视讯 4 针电缆 ( 图 B-8)。您也需 要连接声音电缆, 如" 连接外接声音装 置 " 中的说明。以下说明视讯电缆使用 不同的连接端口。

#### 复合视讯电缆连接

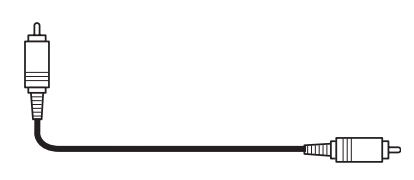

#### 图 **B-6.** 复合视讯电缆

若要连接至选购的复合视讯电缆:

- 1. 将电缆连接至外接装置上的视讯输 出插孔。
- 2. 将电缆连接至笔记本电脑上的视讯 输入插孔 ( 见图 B-7)。
- 3. 按照 " 连接外接声音装置 " 中的说 明,连接外接装置与笔记本电脑之 间的声音电缆。

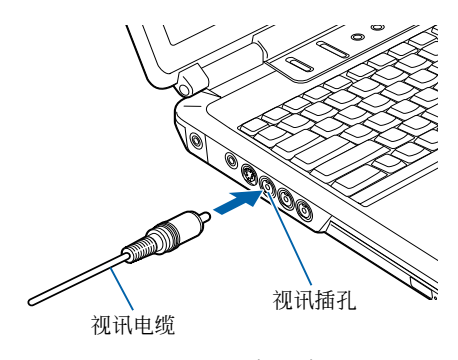

图 **B-7.** 视讯电缆 (复合)连接

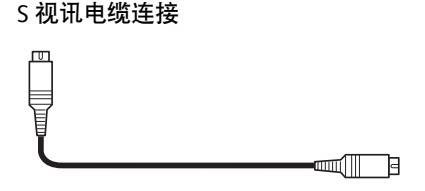

图 **B-8. S** 视讯电缆

S 视讯电缆连接:

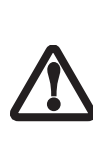

选购的 S 视讯连接器有键 控,因此只有当正确对准连 接端口时才能插入。插入之 前,请检查连接器与连接端 口的方向。强行插入连接器 可能会损坏连接器和/或连接 端口。

- 1. 将电缆连接至外接装置上的视讯输 出插孔。
- 2. 将电缆连接至笔记本电脑上的视讯 输入插孔 ( 见图 B-9)。
- 3. 按照 " 连接外接声音装置 " 中的说 明,连接外接装置与笔记本电脑之 间的声音电缆。

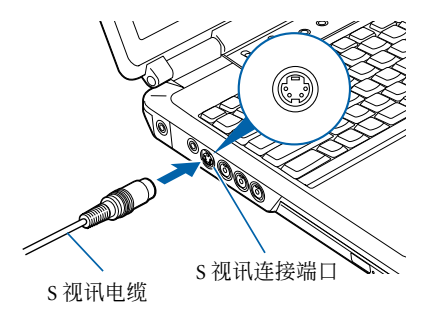

图 **B-9. S** 视讯电缆连接

# 准备工作

首次使用 Instant MyMedia 时, 启动 Instant MyMedia 之后将自动开始设置。 请按照以下步骤完成安装。

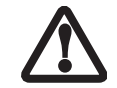

执行安装时,请勿一开始就戴 上耳机;音量可能会比预料的 要高。

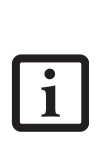

必须按照以下指示的步骤操 作。试图使用不同的步骤安装 Instant MyMedia 会造成启动 失败。如果在按照下列步骤操 作之后 Instant MyMedia 未能 开启,请参阅本说明书的故障 排除章节。

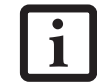

请注意,每个应用程序安装 后不需要重新启动,无论屏 幕上的提示状态。

- 1. 请确认系统没有打开,然后按下遥 控器上的 MyMedia 按钮。在安装第 一部分过程中,笔记本电脑会像安 装不同部分一样在多个屏幕中循 环。当这部分结束时,笔记本电脑 将关闭。
- 2. 请确认电源指示灯没有亮起。
- 3. 再次按下遥控器上的 MyMedia 按 钮。将出现 Instant MyMedia 主功能 表。 Instant MyMedia 马上准备使 用。
- 4. 再按遥控器上的 Instant MyMedia 按钮。出现 Instant MyMedia 主选 单。 Instant MyMedia 现在可以使 用。

# 设定 **/** 跳越频道

# 设定频道

- 1. 按遥控器上的 MyMedia 按钮显示 主功能表。
- 2. 如果未选择,则用游标按钮选择 TV,然后按遥控器上的 [ 确定 ] 按 钮。Instant MyMedia 进入电视模式。
- 3. 按 [ 功能表 ] 按钮显示功能表。
- 4. 根据调谐器连接的方法,选择天线 或电缆。按 [ 确定 ]。
- 5. 在左手面板,选择 Favorite Channel List。若要自动将广播电视台分配 到未分配的频道,将选择项设定为 On。
- 6. 用游标按钮选择 Auto Scan,选择 Run, 然后按 [ 确定 ]。
- 7. 频道搜寻开始。在频道搜寻过程 中,频道逐个切换,这需要一段时 间。每执行一次频道搜寻,由于接 收状况的改变,可能会侦测到不同 的频道。

#### 跳越频道

您可以使用遥控器或笔记本电脑上的频 道按钮,来决定显示或跳越侦测到的频 道。

- 1. 按 [ 功能表 ] 按钮显示功能表。用 游标移动按钮选择 TV Channel。
- 2. 按右游标移动按钮进入频道清单。选 择一个频道并按 [ 确定 ] 按钮。左侧 有圆圈的频道是被设定的频道;不 能被跳越。
- 3. 如果您要跳越侦测的频道, 选择您 要跳越的频道并按 [ 确定 ] 按钮。 圆圈会消失,表示该频道将被跳 越。

即使频道已被选择为跳越﹐ 也可以使用遥控器上的数字 按钮来选择该频道。

4. 当您已完成频道跳越状态的设定时, 请按左游标按钮, 洗择 [ 退出 ], 然 后按 [ 确定 ] 按钮。

# 启动 **/** 关闭 **INSTANT MYMEDIA**

## 启动 **Instant MyMedia**

- 1. 藉由按遥控器上的 MyMedia 启动 Instant MyMedia。
- 2. 使用游标按钮选择您要的模式,然 后按 [ 确定 ] 按钮。
	- 电视模式 在电视模式中,您可以观看电 视,将观看的节目录制到 DVD 上,或从连接在笔记本电脑上的 外接装置来观看视讯。
	- **DVD/CD** 模式 在 DVD/CD 模式中, 您可以观看 DVD 或聆听 CD。

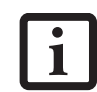

当第一次设定Instant MyMedia 时,系统将重新开始两次才能 开始使用 Instant MyMedia 。

- 播放模式 在播放模式时,您可以观看录制 在笔记本电脑硬碟机上的电视节 目,或观看储存在 My Video 资料 夹中的视讯。
- PC 引导 PC 引导将关闭 Instant MyMedia 并开启笔记本电脑。

# 单键启动

笔记本电脑关闭时,您可以按遥控器上 的 [ 电视 ] 按钮来开启电视模式。同样, 笔记本电脑关闭时,您也可以按遥控器 上的 [DVD] 按钮来开启 DVD/CD 模式。

- 如果正在使用笔记本电 脑,则不能启用 Instant MyMedia。
- 当显示 Instant MyMedia 主功能表时,不可以使用 遥控器上的音量和 [ 静音 ] 按钮以及笔记本电脑上的 音量控制按钮。

# 结束 **Instant MyMedia**

- 1. 按 MyMedia 按钮显示主功能表。
- 2. 选择 Power Off 然后按[确定] 按钮。 Instant MyMedia 将终止, 笔记本电 脑将关闭。

按笔记本电脑的电源按钮也 会终止 Instant MyMedia 并 关闭笔记本电脑。

# 不开机观看电视和外接视讯

Instant MyMedia 能让您不启动笔记本电 脑的作业系统(也称作笔记本电脑"开 机")就能观看电视和来自外接装置的 视讯。

# 观看电视

# 切换到电视模式

- 1. 显示 Instant MyMedia 的主功能表(" 启 动 Instant MyMedia")。
- 2. 使用遥控器上的游标按钮选择 TV, 然后按 [ 确定 ] 按钮。

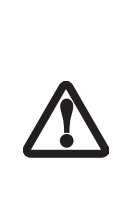

当 Instant MyMedia 切换到 电视模式而笔记本电脑中插 着 DVD-RAM 光碟时,可能 会显示确认光碟初始化的讯 息。如果发生这种情况,请 选择 [No],然后按 [OK]。如 果选择 [Yes],则光碟上所有 的节目和资料都将被删除。

3. 如果没有选择TV,则按遥控器上的 [ 电视 / 视讯 ] 按钮切换到电视模 式。每按一次该按钮,输入讯号循 环从电视机→ S 视讯输入→ 复合视 讯。

## 欲启动图文电视

- 1. 在 Instant MyMedia 菜单中, 选择 有支援图文电视的 TV 和频道。
- 2. 按遥控器上的 Menu 按钮以进入电 视设定菜单。
- 3. 在电视设定菜单中,按 Up 或 Down 按钮以选择图文电视选项。

### 欲退出图文电视

- 1. 按遥控器上的 Menu 按钮以进入电 视设定菜单。
- 2. 在电视设定菜单中,图文电视将在 第一页中显示。按 Enter 以退出图 文电视。
- 3. 欲退出电视设定菜单,按 Return 按 钮。

#### 电视调谐器使用者指南

#### 选择频道

- 1. 若要用遥控器选择频道,请使用数 字按钮 (0-9)。
- 2. 若要选择频道,按该频道的号码。 对于 9 以上的频道, 请连续按按钮 (例如, 频道 42: 按 [4] + [2] : 频 道 156: 按  $[1] + [5] + [6]$ 。
- 3. 若要使用频道上升和频道下降按钮 选择频道,按频道上升到下一个更 高的频道,或按频道下降到下一个 更低的频道。请注意,如果您已选择 跳越某些频道(参阅"跳越频道" ), 使用频道上升或下降按钮时, 这些 频道将被跳越。

## 调整音量

- 1. 使用遥控器上的 [ 音量提高 ] 和 [ 音量降低 ] 按钮来提高和降低音 量。请注意,改变音量时,屏幕显 示可能会暂时停止。
- 2. 将音量调整到舒适的等级。请勿将 音量升高到声音失真的位置。否则 可能会损坏喇叭。

#### 静音

- 1. 若要完全静音,按遥控器上的 [ 静 音 ] 按钮。
- 2. 若要解除静音,再按一次 [ 静音 ] 按钮。

### 更改声音模式

当藉由电视机输入接收多路广播 (例 如, 双语广播)时, 将洗择声音模式。

按遥控器上的 [ 声音切换 ] 按钮选择您 想要的声音模式。每按一次该按钮,声 音在 Mono-SAP、 Mono-Main 和 Stereo 之间切换。

# 观看来自外接装置的视讯

- 1. 按遥控器上的 [ 电视 / 视讯 ] 按钮。 每按一次该按钮,输入讯号循环从 电视机→ S 视讯输入→复合视讯。 选择与连接到外接装置的输入端口 相对应的输入类型。
- 2. 关于使用外接装置的说明,请参阅 制造商的使用者指南。
	- **•** 当以快进或快退播放视讯 时,屏幕影像可能会闪 烁。
	- **•** 视使用的外接装置 (例 如,录影带、雷射光碟) 而定,屏幕影像可能会扭 曲。

# 从外接装置拷贝到 **DVD**

若要从外接装置拷贝视讯,例如从录影 机或 DVD 播放机, 请执行以下步骤:

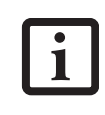

 $\mathbf{1}$ 

请注意,许多录影带和 DVD 光碟都有拷贝保护以防止被 复制。尝试拷贝这种媒体将 会失败。

- 1. 按照 " 连接电视调谐器 " 的说明来 连接外接装置。
- 2. 藉由按遥控器上的 T V 按钮启动 Intant MyMedia。
- 3. 在笔记本电脑媒体播放器中插入空 白 DVDRAM 光碟。
- 4. 按下遥控器上的电视 / 视讯按钮, 根据连接在外接装置上的电缆类 型,选择复合或 S 视讯。(参阅 " 连 接电视调谐器")。
- 5. 在外接装置中插入录影带或光碟﹐ 开始播放。

6. 按下遥控器上的 [ 录制 ] 按钮。如 果没有拷贝保护,正在观看的节目 将被拷贝到笔记本电脑的 DVD- $RAM \nightharpoonup$ <sub>a</sub>

# 将电视节目录制到 **HDD**

若将电视节目录制到硬盘:

- 1. 在 TV 模式中按 Menu 按钮。出现 TV 设定选单。
- 2. 使用游标按钮,将游标移到底部, 然后再按游标按钮。出现 "Record Media"。

# 将电视节目录制到 **DVD**

本章节说明如何将电视广播录制到 DVD 上。

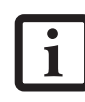

由于对系统电源的要求,因 此强烈建议您录制节目时, 连接交流电源转接器。

# 可用光碟格式

视您使用 MyMedia (引导前)是进行播 放还是录制而定,可以或不可以使用某 些类型的光碟。请参见以下表格来确定 合适的格式。

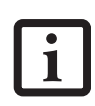

用 Instant MyMedia ( 预启动 ) 或 WinDVR ( 后启动 )。都可 以录制。下表反映了 Instant MyMedia 的性能。 WinDVR 的咨询,请参阅与WinDVR 相 关的电子说明文件。

| 光碟类型                           | 播放 | 录制 |
|--------------------------------|----|----|
| 声音 CD                          |    |    |
| $CD-R$                         |    |    |
| CD-RW                          |    |    |
| DVD 视讯 (VCD)                   |    |    |
| DVD-R (4.7 GB)                 |    |    |
| 双层 DVD+R<br>$(8.4 \text{ GB})$ |    |    |
| DVD-RW                         |    |    |
| DVD+R                          |    |    |
| DVD+RW                         |    |    |
| DVD-RAM                        |    |    |

*<sup>\*</sup>* 仅能使用有正确地区代码的 *DVD*。

- *\*\** 不能使用容量为 *3.95 GB* 的 *DVD-R*。
- *\*\*\** 您可能无法在其他 *DVD* 播放器上播放 用 *Instant MyMedia* 录制的 *DVD-RAM*。

## 录制之前

Instant MyMedia 可以将正在观看的电 视节目录制到 DVD-RAM 光碟上。

- **•** 本章节的操作步骤假定您 在电视模式中。
- **•** 如果在引导前环境,只能 录制到 DVDRAM 光碟 上。
- **•** Instant MyMedia 不能使用 计时器录制电视节目或将 电视节目录制到硬碟机。 关于录制到硬碟机上或使 用计时器讲行录制、请参 阅 WinDVR 的说明书。

#### 电视调谐器使用者指南

## 初始化 **DVD** 光碟

如果您使用新的 DVD-RAM 光碟或使用 在其他应用程式中使用过的 DVD-RAM 光碟,录制之前必须初始化该光碟。

如果您想删除光碟上用 Instant MyMedia 录制的旧节目之后再录制到光碟上,必须 初始化该光碟。

对于双面 DVD-RAM 光碟, 先初始化一 面,然后初始化第二面。

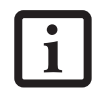

如果 DVD-RAM 光碟上写入 了资料,则初始化光碟时,资 料将被删除。

- 1. 在笔记本电脑的多格式光碟机中﹐ 插入您想要格式化的 DVD-RAM 光 碟。如果装入了用于 PC 资料的光 碟,将出现说明讯息。按照屏幕上 的指示,对光碟进行格式化。
- 2. 按 [MyMedia] 按钮。
- 3. 使用游标控制按钮,洗择 Disc Management 标签。
- 4. 选择"Quick format"或"Full format", 然后按 [ 确定 ] 按钮。开始格式化。

下 列 情 况, 请 执 行 " Full format":

- 即使事先已执行了 "Quick Format",但是 Instant MyMedia 仍没有 识别出光碟时。
- **•** 当录制失败时。
- **•** 当使用新光碟时。
- **•** 当在笔记本电脑上使用用 于写入资料的光碟时。

需要75 分钟进行"Full Format"。

5. 当格式化完成时,将指示该光碟的 可录制时间。请注意,显示进度状 态的百分比指示灯可能会在大约 80% 时突然加速。这时,初始化可 能已经终止,但是光碟已经被正常 初始化。在初始化过程中,所有操 作都将无效。

## 设定录制模式

有三种不同的录制模式:高品质,良好 品质和延长播放。

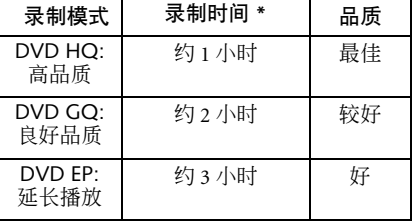

*\** 对于 *4.7 GB* 容量,单面的 *DVD-RAM* 

- 1. 按 [ 功能表 ] 按钮显示功能表并选 择 Video 标签。
- 2. 按右侧的游标按钮选择"Recording modes"。
- 3. 用游标按钮上下移动选择您偏好的 录制模式, 然后按 [ 确定 ] 按钮。

# 录制电视节目

- 1. 显示要录制的频道。请参阅 " 不开 机观看电视和外接视讯 " 。
- 2. 在笔记本电脑的光碟机中插入经过 格式化的 DVD-RAM 光碟。等待直 至 "Loading a disc..."消失。只有 "Loading a disc..."消失之后,您才 可以开始录制。

 $\ddot{\mathbf{1}}$ 

- 3. 按 [ 录制 ] 按钮。录制开始。
	- **•** 在录制过程中,除遥控器 上的 [ 停止 / 退出 ] 按钮, 音量 (+) / (-) 按钮, 或笔记本电脑上的 [ 停止 / 退出 ] 按钮和音量控制按 钮之外,其他按钮都将无 效。录制过程中,当到达 关机定时器的设定时间 时,关机定时器将被取 消。
	- **•** 即使双面 DVD-RAM 上已 录制了资料,也无法继续 录制在光碟的两面上。
- 4. 当录制完成时,按遥控器上的停止 / 退出按钮或笔记本电脑上的停止 / 退出按钮。笔记本电脑停止录制且 光碟停止。当再次按下遥控器上的 停止 / 退出按钮或笔记本电脑上的 停止 / 退出按钮时, 托盘将从光碟 机中露出以便退出光碟。

若要播放录制的 DVD,请使用 Instant MyMedia 的 DVD/CD 模式。

笔记本电脑的 DVD 播放模式也可用于 播放录制内容。

# 观看录制的电视节目或视讯

本章节说明如何播放用 WinDVR 录制 在笔记本电脑硬碟机上的电视节目。

# 播放录制在笔记本电脑上的电视节 目或视讯

- 1. 按遥控器上的[MyMedia] 按钮显示 主功能表。
- 2. 从功能表中选择 "Playback"并按 [ 确定 ] 按钮。
- 3. 选择用于储存要播放的电视节目或 视讯的资料夹,然后按 [ 确定 ] 按 钮。
- 4. 选择您要播放的电视节目或视讯并 按 [ 确定 ] 按钮。选择的电视节目 或视讯开始播放。

#### 播放中的操作

**•** 暂停

当您在播放中按遥控器上的 [ 播放 / 暂 停 | 按钮, 播放暂时停止。当再次按 [ 播放 / 暂停 ] 按钮,播放恢复。 (也可 以使用笔记本电脑上的 [ 播放 / 暂停 ] 按 钮。)

**•** 快进 **/** 回带

如果您在播放中按 [ 快进 ] 按钮, 可执 行快进, 如果按 [ 快速回带 ] 按钮, 可执 行回带。每按一次该按钮, 谏度以四个 等级循环。当您按 [ 播放 / 暂停 ] 按钮 时, 恢复正常播放速度。

快进和回带速度为两倍速,4 倍速,8 倍 速, 20 倍速。

请注意 : 播放 WMV 档案时,仅支援 5 倍 速度, 不支援 AVI 格式, 因此可能无法 正常播放。

两倍速时,声音与画面一起播放;但 是,有时声音可能会跳跃。

**•** 停止

当在播放中按 [ 停止 / 退出 ] 按钮,播放 停止,将出现可播放视讯的清单。

可使用笔记本电脑上的 [ 停止 / 退出 ] 按 钮来代替遥控器上的 Stop/Eject 按钮。

### **•** 调整音量

当按(+)按钮时,音量提高,当按(-) 按钮时,音量降低。按下 [ 静音 ] 按钮 会暂时关闭声音。再按一次恢复声音。

可使用笔记本电脑主机上的音量调整按 钮来代替 (+) / (-)按钮。当按上方 的按钮时,音量提高,当按下方的按钮 时,音量降低。

#### **•** 更改屏幕设定

可执行屏幕亮度,色彩和对比度的调 整,关机定时器,以及屏幕类型的更 改。

# 播放 **CD/DVDS**

本章节说明如何播放声音 CD 和 DVD 视讯,以及如何在电视模式中播放录制 在 DVD 上的电视节目。

## 播放 **CDs**

若要播放 CD,请执行以下步骤:

- 1. 按 [MyMedia] 按钮显示主功能表。
- 2. 在笔记本电脑的光碟机中插入您要 播放的 CD 光碟。
- 3. 选择"DVD/CD"并按[确定] 按钮。
- 4. 出现 CD 播放屏幕,自动开始播放 第一首曲目。

#### 播放中的操作

**•** 暂停

当您在播放 CD 过程中按 [ 播放 / 暂停 ] 按钮,播放暂时停止。当再次按该按钮, 播放恢复。

可使用笔记本电脑上的 [ 播放 / 暂停 ] 按 钮来代替遥控器上的 Play/Pause 按钮。

#### **•** 快进 **/** 回带

如果您在播放中按 [ 快进 ] 按钮, 可执 行快进, 如果按 [ 快速回带 ] 按钮, 可 执行回带。每按一次该按钮, 速度以四 个等级循环。当您按 [ 播放 / 暂停 ] 按钮 时, 恢复正常播放速度。

快进和回带速度为两倍速 4 倍速 8 倍速 20 倍速。

#### **•** 曲目跳越

当您在播放中按 [ 下一个 ] 按钮, 将跳 过播放的曲目并开始播放下一首曲目的 开头。如果您在曲目刚开始播放后马上 按下 [ 后退 ] 按钮, 播放位置将返回到 要播放曲目的前一首曲目。如果您在播 放开始后按住 [ 后退 ] 按钮 10 秒钟或更 长,则开始播放该曲目之前的一首曲 目。

可使用笔记本电脑上的 [ 后退 ] 按钮来 代替谣控器上的 [ 后退 ] 按钮。

可使用笔记本电脑上的 [ 下一个 ] 按钮 来代替谣控器上的 [ 下一个 ] 按钮。

#### **•** 停止 **/** 退出

当您在播放 CD 过程中按 [ 停止 / 退出 ] 按钮,播放暂时停止。这时如果再次按 [ 停止 / 退出 ] 按钮, 托盘会稍稍从超级 多功能光碟机中露出以便退出 CD。

可使用笔记本电脑上的 [ 停止 / 退出 ] 按 钮来代替遥控器上的[停止/退出] 按钮。

#### **•** 调整音量

当按(+)按钮时,音量提高,当按(-) 按钮时,音量降低。

按下 [ 静音 ] 按钮会暂时关闭声音。再 按一次恢复声音。

可使用笔记本电脑上的音量调整按钮来 代替 (+) / (-)按钮。当按上方的按 钮时,音量提高,当按下方的按钮时﹐ 音量降低。

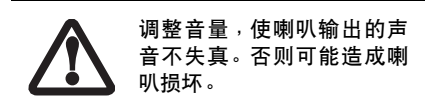

# 播放 **DVDs**

- 1. 按 [MyMedia] 按钮显示主功能表。
- 2. 在笔记本电脑的光碟机中插入您要 播放的 DVD 光碟。更多关于使用 光碟机和保护光碟的资讯,请参阅 笔记本电脑的使用者指南。
- 3. 从功能表中选择 "DVD/CD"并按 [ 确定 ] 按钮。 DVD 将自动开始播 放。

当您播放您之前观看过的 DVD 时将会 从自动恢复设定决定的位置开始播放。 请参阅第 42 页的 " 更改 DVD 的播放设 定 " 。

如果设定了"Start from beginning"光碟 将始终从开头重新开始播放。如果设定 了"Start from last position"光碟将从先 前停止的位置开始播放。请参阅 " 更改 DVD 的播放设定 " 。

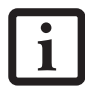

如果您要播放的 DVD 的地区 代码与目前的不相同,将显示 不执行播放的讯息,或出现警 告 屏 幕。如 果 您 要 播 放 该 DVD,请退出光碟并变更地区 代码的设定值。当显示讯息 时,请按 [ 确定 ] 去掉讯息, 然 后执行以上变更地区代码的操 作。

#### 播放中的操作

#### • 暂停

当您在播放中按 [ 播放 / 暂停 ] 按钮,播放 暂时停止。当再次按该按钮,播放恢复。 可使用笔记本电脑上的 [ 播放 / 暂停 ] 按钮 来代替遥控器上的 Play/Pause 按钮。

快进和回带速度为两倍速, 4 倍速, 8 倍 速, 20 倍速。

两倍速时,声音与画面一起播放;但 是,有时声音可能会跳跃。

#### **•** 快进 **/** 回带

如果您在播放中按 [ 快进 ] 按钮, 可执行 快进, 如果按 [ 快速回带 ] 按钮, 可执行 回带。每按一次该按钮, 速度以四个等 级讲行切换。当您按 [ 播放 / 暂停 ] 按钮 时,恢复正常播放。

#### **•** 章节转换

如果 DVD 中设定了多个章节,当您在 播放中按 [ 下一个 ] 按钮时, 将跳过正 播放的章节并开始播放下一章节的开 头。

如果您在章节刚开始播放后马上按下 [ 后退 ] 按钮,播放位置将返回到要播放 章节之前的第一个章节。如果您在播放 开始后按住[后退] 按钮 10 秒钟或更长, 则开始播放该章节之前的一个章节。

可使用笔记本电脑上的 [ 后退 ] 按钮来 代替遥控器上的 [ 后退 ] 按钮。

可使用笔记本电脑主机上的[下一个] 按 钮来代替遥控器上的 [ 下一个 ] 按钮。

**•** 停止 **/** 退出

当您在播放中按 [ 停止 / 退出 ] 按钮, 播 放暂时停止。再次按 [ 停止 / 退出 ] 按钮 会使托盘从光碟机中稍稍露出,以便退 出光碟。

可使用笔记本电脑上的 [ 停止 / 退出 ] 按 钮来代替遥控器上的[停止/退出] 按钮。

#### 电视调谐器使用者指南

#### **•** 更改角度

如果 DVD 中设定了多个角度, 按 [ 角度 ] 按钮时,显示将切换到下一个角度。如果 播放的 DVD 中仅设定了一种角度,则不 切换角度。

#### **•** 更改声音

如果 DVD 中设定了多个声音类型, 按 [ 声音切换 ] 按钮时,将显示下一个声音 类型。如果播放的 DVD 中仅设定了一 种声音,则不切换声音。

#### **•** 更改字幕

如果 DVD 中设定了多个字幕类型, 按 [ 字幕 ] 按钮时, 将显示下一个字墓举 型。如果播放的 DVD 中仅设定了一种 字幕, 则不切换字幕。

### **•** 停止 **/** 退出

当您在播放 DVD 过程中按 [ 停止 / 退出 ] 按钮,播放暂时停止。再次按 [ 停止 / 退 出 1 按钮会使托盘稍稍露出以便退出 DVD。

可使用笔记本电脑上的[停止/退出] 按 钮来代替遥控器上的[停止/退出] 按钮。

#### **•** 调整音量

当按(+)按钮时,音量提高。当按(-) 按钮时,音量降低。按下 [ 静音 ] 按钮 会暂时关闭声音。再按一次恢复声音

可使用笔记本电脑主机上的音量调整按 钮来代替+/- 按钮。当按上方的按钮时, 音量提高。而当按下方的按钮时,音量 降低。

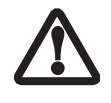

调整音量,使喇叭输出的声 音不失真。否则可能造成喇 叭损坏。

#### **•** 更改屏幕设定

可执行屏幕亮度,色彩和对比度的调 整,关机定时器,以及屏幕类型的更 改。请参阅 " 调整显示品质 " 。

#### 使用 **DVD** 功能表

有些光碟可能有特殊的功能表。使用这 种 DVD 时,可藉由阅读功能表屏幕上 的特殊功能表来操作该光碟。

设定时,有些 DVD 可能会自动显示标 题功能表,但是也可能即使显示了标题 功能表,而不能用遥控器进行操作。这 时,请按照以下步骤,阅读功能表屏幕 中的标题功能表。

- 1. 按 [ 功能表 ] 按钮, 从屏幕中选择 Menu。
- 2. 选择"Root menu"或"Title menu", 然后按 [ 确定 ] 按钮。将显示该光碟 独特的功能表屏幕。

# 播放录制在 **DVD** 上的电视节目或 视讯

# 播放用 **Instant MyMedia** 录制的电视节 目

包含有用 Instant MyMedia 录制的节目 的 DVD, 可以与市面上出售的 DVD 一 样,在 DVD/CD 模式中进行播放。

# 播放在其他 **DVD** 烧录机上录制的电视 节目或视讯

可以播放以DVD, 视讯格式录制的DVD。

不能播放录制有数字广播的 DVD 光碟。

# 更改 **DVD** 的播放设定

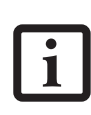

用于播放的 DVD 的状态可能 是由软体设计者的意图来决定 的。这时,功能可能在操作时无 效,因为 Instant MyMedia 是 根据软体设计者决定的光碟内 容来播放的。关于要播放的 DVD,请参阅使用说明书。

### 更改地区代码

每盘 DVD 都设定有一个可播放地区代 码,因此如果该代码与播放装置的地区 代码不相符,就无法被播放。

如果您要播放具有不同地区代码的 DVD, 则可以更改 Instant MyMedia 的地 区代码。

- 包括笔记本电脑上"Power D V D " 和 " WinDVR " 的 更改,地区代码最多可以 更改4 次。当地区代码更改 过4 次时,代码将固定在最 后一个,而禁止播放有其 他地区代码的 DVD。请注 意,没有方法来更改固定 的地区代码。
- **•** 播放 DVD 时,不能更改地 区代码。请先按下 [ 停止 / 退出 ]。
- 1. 按 [ 功能表 ] 按钮显示功能表。
- 2. 确认目前的地区代码。左侧附有 "O"的项目是目前设定的地区代 码。
- 3. 选择新的地区代码并按 [ 确定 ] 按 钮。只能播放最近设定地区代码的 DVD。

#### 设定播放开始位置

设定开始播放 DVD 的位置。

- 1. 按 [ 功能表 ] 按钮显示功能表, 然 后选择清单中的 Auto Resume。
- 2. 在右栏中,选择您偏好的设定,然 后按 [ 确定 ] 按钮。

Start from the beginning:无论先前 停止的位置在哪里,都从光碟的开 头进行播放。

Start from last position:光碟从先前 停止的位置开始播放。

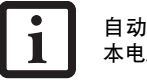

自动恢复设定的更改在笔记 本电脑关闭后有效。

#### 更改声音和字幕中使用的语言

视 DVD 而定,声音和字幕可以从多语 言中选择。若要在播放中更改声音 / 字 幕的语言,请使用遥控器上的 [ 声音切 换 ] 按钮。

- 1. 按 [ 功能表 ] 按钮显示功能表, 然后 选择清单中的 Audio Language 或 Subtitle Language。如果选择"Audio Language"则可以更改声音的语言, 如果选择 "Subtitle Language", 则 可以更改字幕的语言。
- 2. 从右栏中选择您偏好的语言,然后 按 [ 确定 ] 按钮。

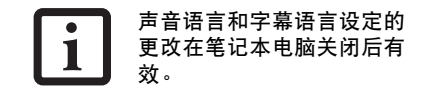

#### 电视调谐器使用者指南

#### 使用书签

可以将您喜爱的场景录制在书签中,并 可从录制的位置播放 DVD。

#### **•** 录制书签

- 1. 按[播放/暂停] 按钮暂停录制的场 景。
- 2. 按 | 功能表 | 按钮显示功能表, 然 后从清单中选择 Menu。
- 3. 在右栏中选择 "Bookmark"并按 [ 确定 ] 按钮。
- 4. 选择 "Add Bookmark"并按 [ 确定 ] 按钮。

#### **•** 选择书签

- 1. 按[功能表] 按钮并选择"Menu"。
- 2. 选择 "Bookmark"并按 [ 确定 ] 按 钮。
- 3. 洗择您要阅读的书签并按 [ 确定 ] 按钮。选择 "Preview"之后按下 [ 确定 ] 按钮,能让您浏览标有书签 的场景的缩图。
- 4. 选择您想要浏览的场景并按 [ 确定 ] 按钮。从书签的位置开始播放。
- 5. 选择 "Delete", 然后按 [ 确定 ] 按 钮删除书签。

# 更改卡拉 **OK** 设定

有些 DVD 可以仅删除曲目中的声音部 分,并作为卡拉 OK 播放。使用这种 DVD 时,可以选择声音存在和声音没有。

- **•** 更改声音存在的设定:
- 1. 按 [ 功能表 ] 按钮。
- 2. 选择您偏好的 Vocal 选项并按[确定] 按钮。

#### 调整显示品质

您可以根据需要调整屏幕的亮度,色彩 和对比度。详细资讯,请参阅**"**调整显示 品质 **"** 。

#### 更改亲子保护锁设定

亲子保护锁等级可以设定用于 DVD 播 放机以及电视机。 DVD 播放机设定由 电影等级来决定;电视机设定由 V-Chip 标准来决定。注册密码和设定亲子 保护锁等级能防止儿童看到暴力或成人 场景。在播放 DVD 时,不能更改保护 等级和密码。请按 [ 停止 / 退出 ] 按钮来 操作。

#### **DVD/** 电影标准

#### **G**:一般观众。允许所有年龄

该分级不含有会使观看此电影的幼童的 家长产生反感的内容。

## **PG**:建议家长陪同观赏。有些内容不适 合儿童观看

这是明确需要家长检查之后才可让儿童 观看的电影。 PG 标签表示有些家长可 能会考虑到一些内容不适合他们的小 孩,但是必须由家长作决定。

### **PG-13**:家长特别辅导级。不适于 **13** 岁 以下儿童

PG-13 强烈警告家长来决定是否可让幼 童观看,因为有些内容对儿童很不适 宜。

#### **R**:限制级。**17** 岁以下需有家长或成人 辅导

这个分级的电影含有一些成人内容, 强 烈要求家长在允许儿童观看之前更详细 的查看该电影。

#### **NC-17**:**17** 岁及以下不可观看

该分级表明分级委员会相信大多数家长 认定该影片为成人影片,不适合 17 岁 以下的儿童观看。所有儿童都不得观看 NC-17 影片。因为 NC-17 分级影片会含 有暴力,性爱,失常行为,吸毒场面, 或含有任何大多数家长认定对儿童观看 影响巨大的其他因素。

# 电视 **V-Chip** 标准

TV-Y(所有儿童。此类节目适合所有儿 童。)不论是动画还是真人秀,节目中 的主题与要素都是专为非常年轻的观 众,包括从 2 至 6 岁的儿童而设计。这 类节目应该不会惊吓到幼童。

TV-Y7 (针对年龄较大的儿童。此类节 目适合 7 岁及以上儿童。)可能更适合 已具备分辨虚构与真实的能力的儿童。 节目中的主题与要素可能包括稍微的幻 想或喜剧式的暴力, 或者可能惊吓到 7 岁以下的儿童。因此,家长可能需要考 虑这类节目是否适合他们的幼童。

TV-Y7-FV(这类节目中可能包含比其他 节目更激烈的暴力镜头或更多的战争场 面。

对于话合所有观众的节目, 一般分类 为:

TV-G(一般观众。大多数家长会认为这 类节目适合所有年龄。)尽管这个分类 没有表示该节目特别话合儿童,但是大 多数家长可以让儿童观赏这类节目,而 不需要在旁辅导。

TV-PG(建议家长陪同观赏。这类节目包 含有家长认为不适宜幼童观赏的内容。) 许多家长可能需要陪同儿童一起观赏。主 题内容可能需要家长的辅导或是节目包 含以下一项或多项内容:少许暴力(V), 一些与性相关的情况 (S),不雅的粗俗 言语 (L),或者暗示性的对话 (D)。

TV-14 (家长特别辅导级。这类节目包 含有许多家长会认为不适合 14 岁以下 儿童观赏的内容。)强烈建议家长在监 视这类节目时应更加仔细,并警惕以防 14 岁以下的儿童在无人辅导时观赏此 类节目。这类节目含有以下一项或多项 内容:强度暴力 (V) ,过激性场景 (S),强烈粗俗言语(L),或者强烈暗 示性对话 (D)。

TV- MA (只适合成人观众。这类节目 只适合成人观看,因此可能不适合 17 岁 以下的儿童观看。这类节目包含以下一 项或多项内容: 暴力画面 (V) , 明显 的性交活动(S),或者粗鲁的猥亵言语  $(L)$ .

#### 设定 **DVD/CD** 模式的亲子保护锁

- 1. 在 DVD/CD 模式时, 按 [ 功能表 ] 按钮显示功能表。选择 Parental Control 标签。
- 2. 如果您已设有密码,则进入 Password Change (密码变更) 并在 Input Password (输入密码)中输入 密码。按 [ 确定 ] 按钮。
- 3. 如果您还没有设定密码,则选择 "Password change",再选择 "New password"并按 [ 确定 ] 按钮。
- 4. 使用 (1) (9) 按钮输入密码并 按 [ 确定 ] 按钮。
- 5. 选择 "Confirm new password",再 次输入密码,并按 [ 确定 ] 按钮。如 果在两个步骤中输入的密码不相 同,您将会收到一条讯息。按 [ 确 定] 按钮删除讯息,然后再次开始。
- 6. 密码输入成功后, 按 [ 确定 ] 按钮。 设定的密码可以使亲子保护锁生 效。以后,如果要取消亲子保护锁 或变更保护等级,就需要这个密 码。
- 7. 选择 "Level change"并选择您想要 的等级。按 [ 确定 ] 按钮。选择的 的等级旁边会出现一个绿色的点。

#### 电视调谐器使用者指南

8. 选择 "Exit"并按 [ 确定 ] 按钮。

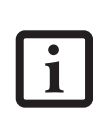

Instant MyMedia 不支援已 设定在播放时输入密码的 DVD。当播放这种 DVD 时, 将 Instant MyMedia 的保护 等级设定为 "Disabled"。

### 变更密码

改变亲子保护锁等级所需的密码可以变 更。

- 1. 按 [ 功能表 ] 按钮显示功能表, 然 后选择 "Parental Control"。
- 2. 选择 "Password change"。当栏中 显示 "\*\*\*\*"时,则已经输入有效 的密码。
- 3. 如果还没有洗择密码,则选择 "Input Password"并按 [ 确定 ] 按 钮。
- 4. 使用遥控器的 (1) (9) 按钮输 入密码,并按 [ 确定 ] 按钮。 —时输入的密码直至功能表屏幕关 闭后才生效。 — 如果输入了错误的密码,则出现

一条讯息。按 [ 确定 ] 按钮删除讯 息, 然后再次从步骤 1 继续操作。

- 5. 选择 "New password"并按 [ 确定 ] 按钮。
- $6.$  使用遥控器的 $(1) (9)$  按钮输 入新密码,并按 [ 确定 ] 按钮。
- 7. 选择"Confirm new password"并按 [ 确定 ] 按钮。
- $8.$  使用遥控器的 $(1) (9)$  按钮再 次输入新密码,并按 [ 确定 ] 按钮。 密码被变更。以后,需要此新密码 来变更亲子保护锁等级。如果在两 个步骤中输入的密码不相同, 则出

现一条讯息。按 [ 确定 ] 按钮删除 讯息, 然后返回到步骤 1。

9. 按 [ 确定 ] 按钮删除该讯息。

# 调整显示设定

本章节说明在观赏电视, DVD 或视讯 时,如何调整显示品质的设定,如何更 改屏幕类型,以及如何设定关机定时 器。

### 更改显示类型

当显示的画面与本笔记本电脑的液晶显 示幕的尺寸在垂直与水平方向上不同 时,可以选择显示类型。

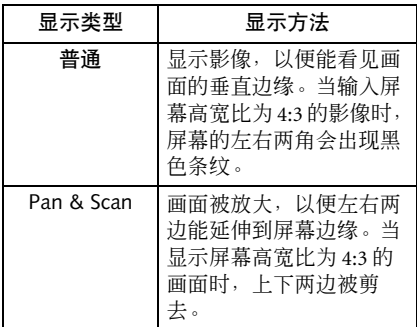

- 1. 按 [ 功能表 ] 按钮显示功能表, 然 后选择 "Display Type"。
- 2. 选择您想要的屏幕类型并按 [ 确定 ] 按钮。

# 设定定时器

使用定时器, 当设定的时间到达时, 将 自动停止 Instant MyMedia 并关闭笔记 本电脑的电源。

定时器可以设定为一个,两个或三个小 时。

- 1. 按 [ 功能表 ] 按钮显示功能表, 然 后选择 "Offtimer"。
- 2. 选择关闭电源的时间段并按 [ 确定 ] 按钮。关机定时器已设定,功能表 屏幕消失。
	- 要更改关机定时器的设定,请 再次执行相同的步骤。
	- 要取消关机定时器,请选择 "Disable"。
- 3. 当指定的时间已过时,将自动停止 Instant MyMedia 并关闭笔记本电脑 的电源。

如果使用关机定时器关闭电源 [确定]按钮。<br>时正在执行 DVD 录制<sup>,</sup>关机 定时器会被取消,而录制继续 进行。如果在设定的时间之前 已停止 Instant MyMedia,关 机定时器则被取消。

# 调整显示品质

您可以根据需要调整画面的亮度和色 彩。各项视讯调整设定套用于所有的 TV,DVD/CD 与视讯播放模式。无法更 改各个模式的设定。

- 1. 按 [ 功能表 ] 按钮显示功能表, 然 后选择 "Video"标签。
- 2. 从 "Brightness", "Color1"或 "Color2"中选择一个您想要调整 的项目, 按 [ 确定 ] 按钮。屏幕下 方出现指示条。
- 3. 使用上下游标按钮调整到您想要的 值。

# 返回到初始状态

以下步骤使显示返回到购买时的状态。

- 1. 按 [ 功能表 ] 按钮显示功能表, 然 后选择 "Video"标签。
- 2. 选择 "Reset to default setting"并按

# 电视调谐器使用者指南

# 电视调谐器故障排除

如果在操作本笔记本电脑时遇到问题, 请阅读本章节。本章节列出了最经常问 到的问题,以及对每个问题的回答,包 括原因与纠正方法。

如果问题没有解决,请联络 Fujitsu 维 修与支援部门。

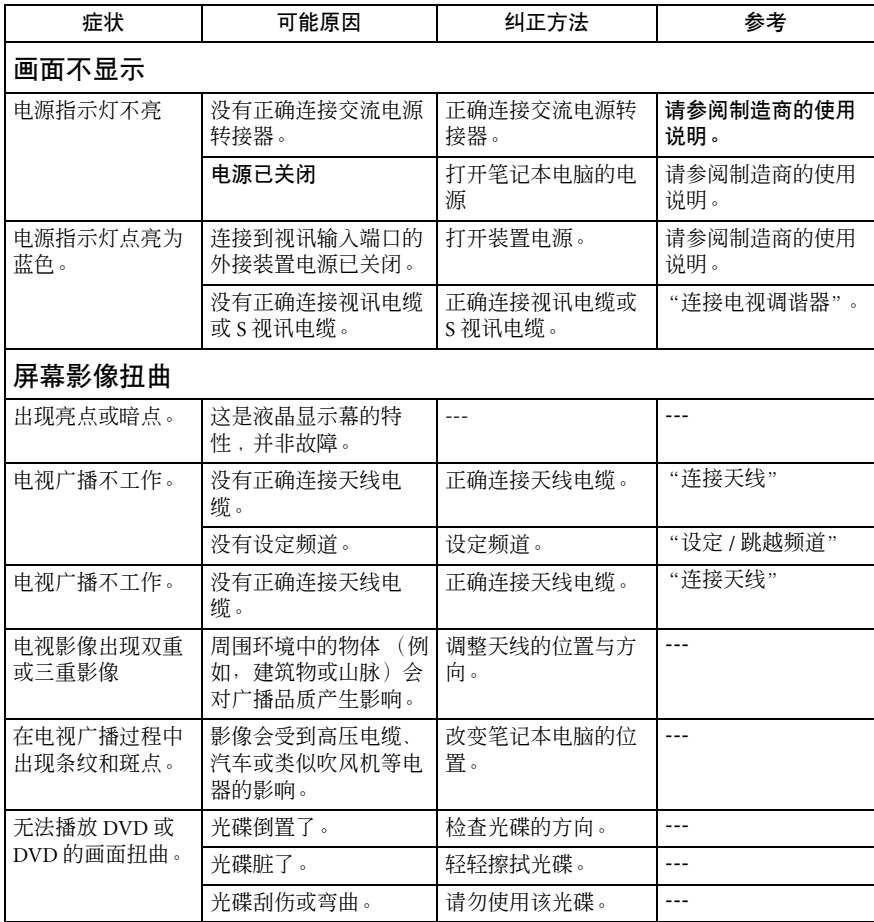

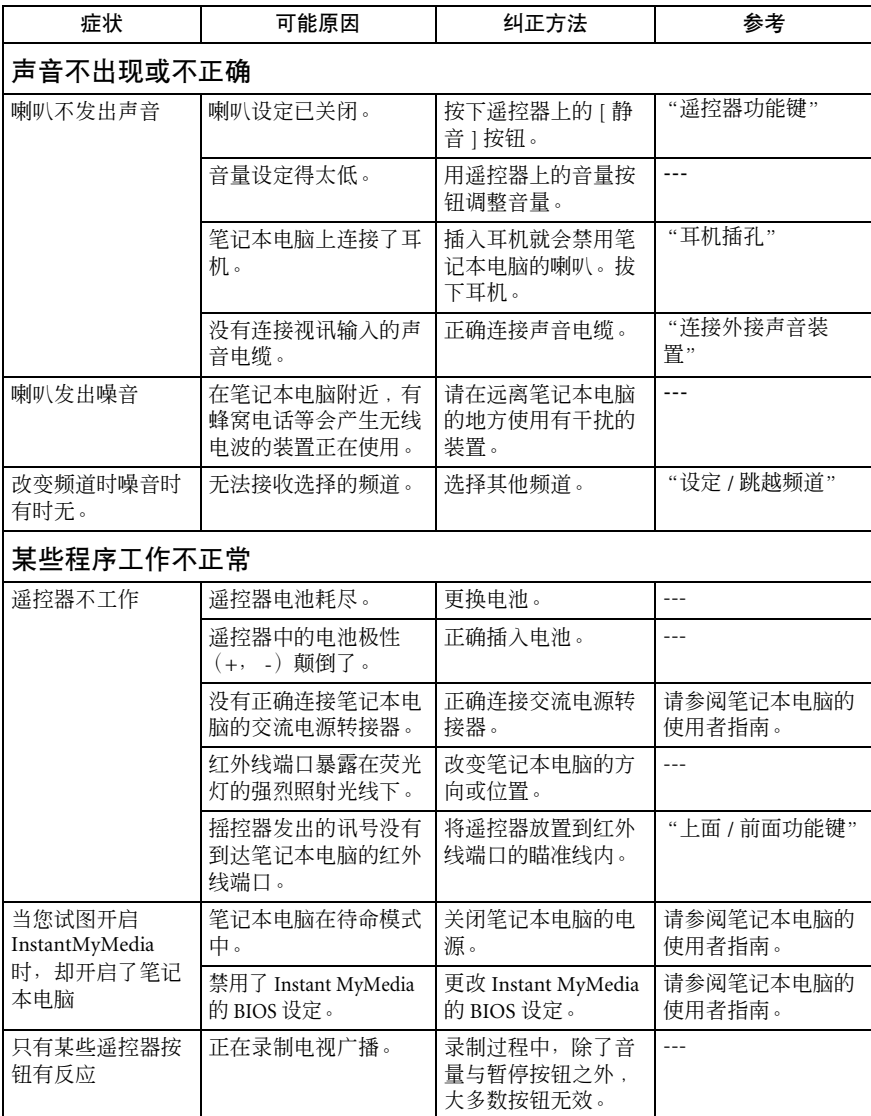

# 电视调谐器使用者指南

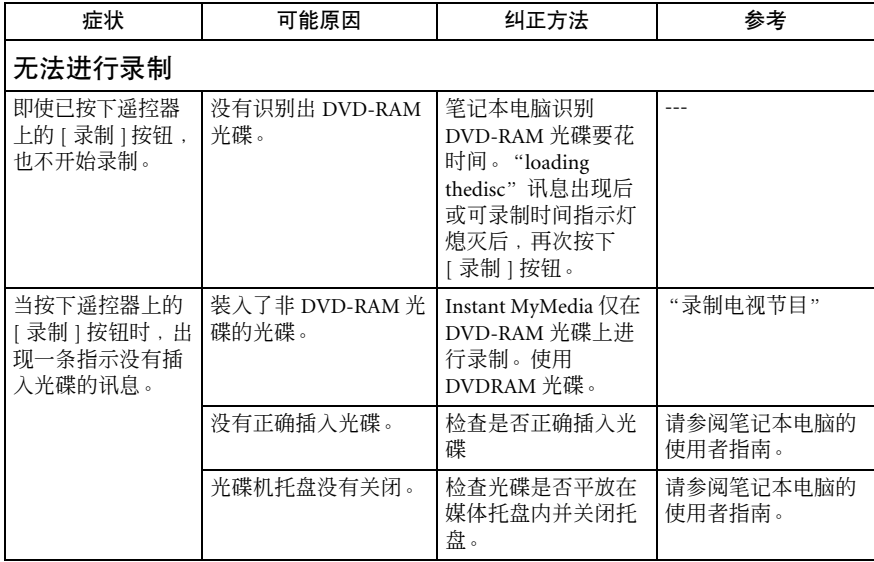

# **Instant MyMedia** 的修复

如果 Instant MyMedia 没有开启或工作 不正确,可以藉由执行 Instant MyMedia 修复,将笔记本电脑返回到购买时的状 态,可能会解决这些问题。

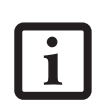

- 使用 Instant MyMedia 修 复会使目前频道的设定被 删除。
- 若要恢复 Instant MyMedia, 您需要使用 Restore DVD 与 Instant MyMedia 修复光碟。

### 执行 **Instant MyMedia** 修复

- 1. 关闭笔记本电脑,并找到键盘上的 (F1 2)键。准备在打开笔记本电脑 之后立刻按下该键。
- 2. 按电源按钮, 一出现 Fujitsu标 识就按下 (F12)键。出现 Boot 功 能表。

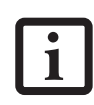

如果您没有适时按下 [F12], Windows 将开启。关闭笔记 本电脑,再从步骤 1 进行操 作。

- 3. 将 Restore DVD 插入光碟机。等待 大约 10 秒钟使光碟被识别, 然后讲 行下一个步骤。
- 4. 按游标向下键选择"CD-ROM drive",然后按 [ 确定 ] 键。

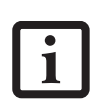

如果没有显示修复功能表, 则退出光碟并查看是否插入 了合适的光碟。查看之后,在 按 [Ctrl] 键与 [Alt] 键的同时 按下[Delete] 键,重新开启笔 记本电脑。

5. 使用游标键,选择"Restore the Instant MyMedia"并按 [ 确定 ] 键。

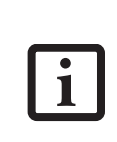

如果您选择"Restore Hard Disk to Original State"或"Delete All Data on the Hard Disk",储 存在笔记本电脑中的资料将被 删除。如果误选了某一个,在下 一个画面上按[N] 来停止修复。

- 6. 按照屏幕中的指示说明, 退出 Restore DVD 并插入 Instant MyMedia 修复光碟。
- 7. 按 [ Y ] 键。出现一条讯息"Restoreis in process",笔记本电脑将开始复制 档案。
- 8. 当恢复完成时,将显示一条讯息提 示您移除恢复光碟。取出光碟并按 [Y] 键。系统将重新开机。

#### 故障排除

# 故障排除

LifeBook 笔记本电脑很耐用,使用中很 少出现问题。但是,您可能会遇到能够 当场解决的简单的设定或操作问题,或 是通过更换设备来解决周边设备的问 题。本章节的信息帮助您独立解决一些 简单的问题,并确认需要维修服务的故 障。

#### 确认故障

如果您遇到问题,请在参阅故障排除之 前执行以下操作:

- 1. 关闭 LifeBook 笔记本电脑。
- 2. 请确定交流电源适配器已插入 LifeBook 笔记本电脑并已接通交流 电源。
- 3. 请确定PC卡插槽中装入的所有卡已 正确固定。您也可以从插槽中取出 卡,判断是否可能是故障的原因。
- 4. 请确定所有连接在外接连接器的装 置都正确插入。您也可以断开这些 装置,判断是否可能是故障的原 因。
- 5. 打开 LifeBook 笔记本电脑。请确定 关闭至少 10 秒钟后再打开。
- 6. 完成引导程序。
- 7. 如果问题仍然没有解决,请参阅之 后的故障排除表,以获取更多详细 的故障排除信息。

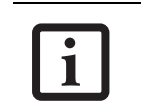

如果您记录下您所尝试的操 作,您的支持代表可能可以 通过电话更快得给予更多建 议来帮助您。

 8. 如果您尝试了故障排除表中建议的 解决方法,但是没有成功,请联络 您的支持代表:

致电之前,请备好下列信息,以便客户 支持代表最快提供您可能的解决方法:

- ✮ 产品名称
- ✮ 产品配置号码
- ✮ 产品序号
- ✮ 购买日期
- ✮ 问题发生时的情况
- ✮ 任何出现的错误讯息
- ✮ 连接的装置类型 (如果有的话)

关于配置号码与序号,请查看位于 LifeBook 笔记本电脑底部的配置标签。

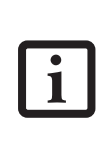

请勿将有问题的LifeBook笔记 本电脑退还给 Fujitsu,除非您 已收到来自支持代表的 Return Material Authorization (RMA)(退 还 物 品 授 权 书)。

# 特定故障

# 使用故障排除表

当 LifeBook 笔记本电脑出现问题,请在 故障排除表的问题栏下找出困扰您的症 状特点。

## 故障排除表

您会在可能原因栏下找到该症状通常原 因的描述,如果存在,您可以按照可能 解决方法栏下的情况描述进行改正。所 有可能原因或解决方法可能都不适用于 您的 LifeBook 笔记本电脑。

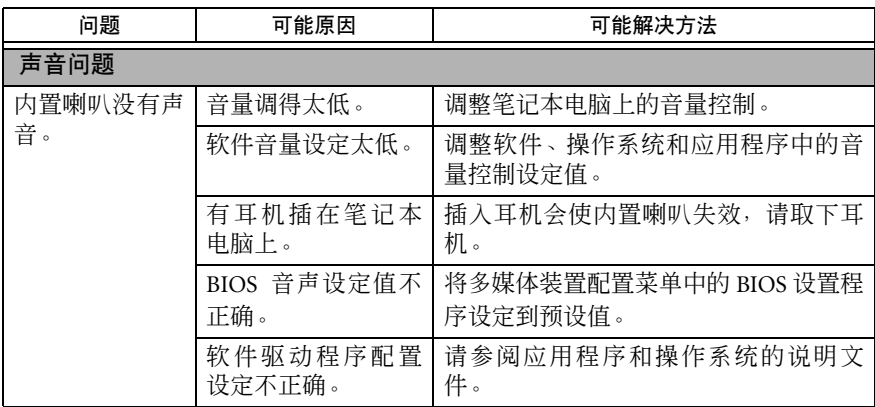

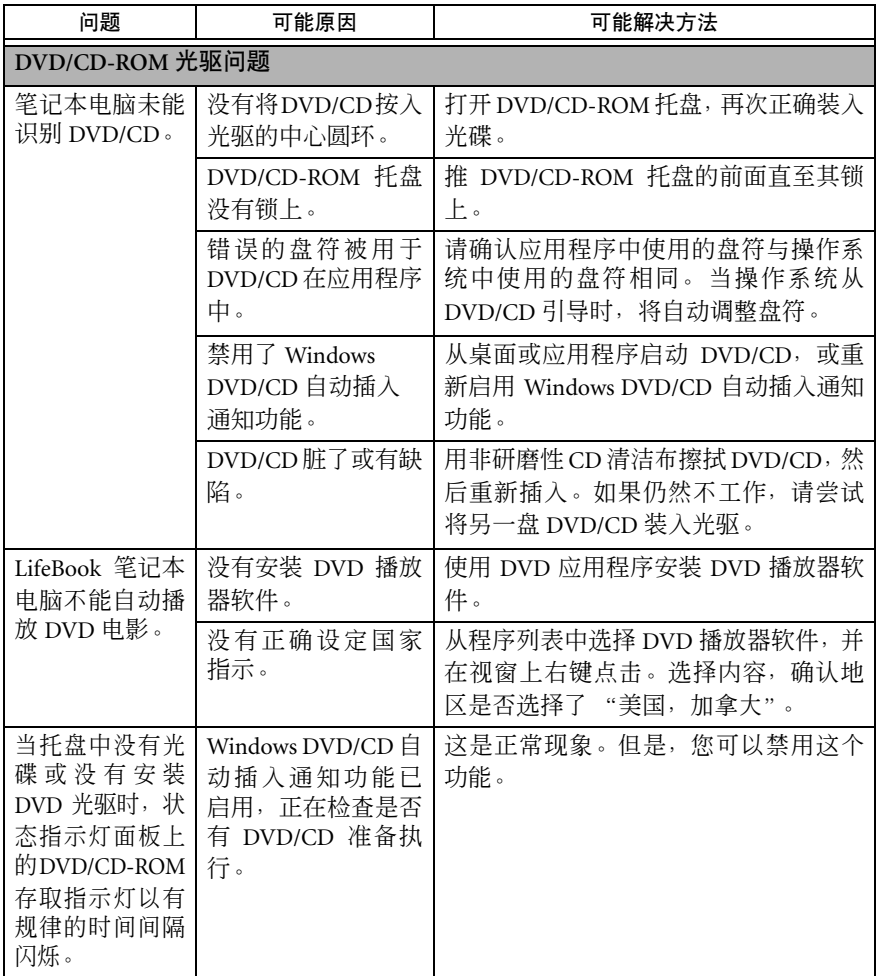

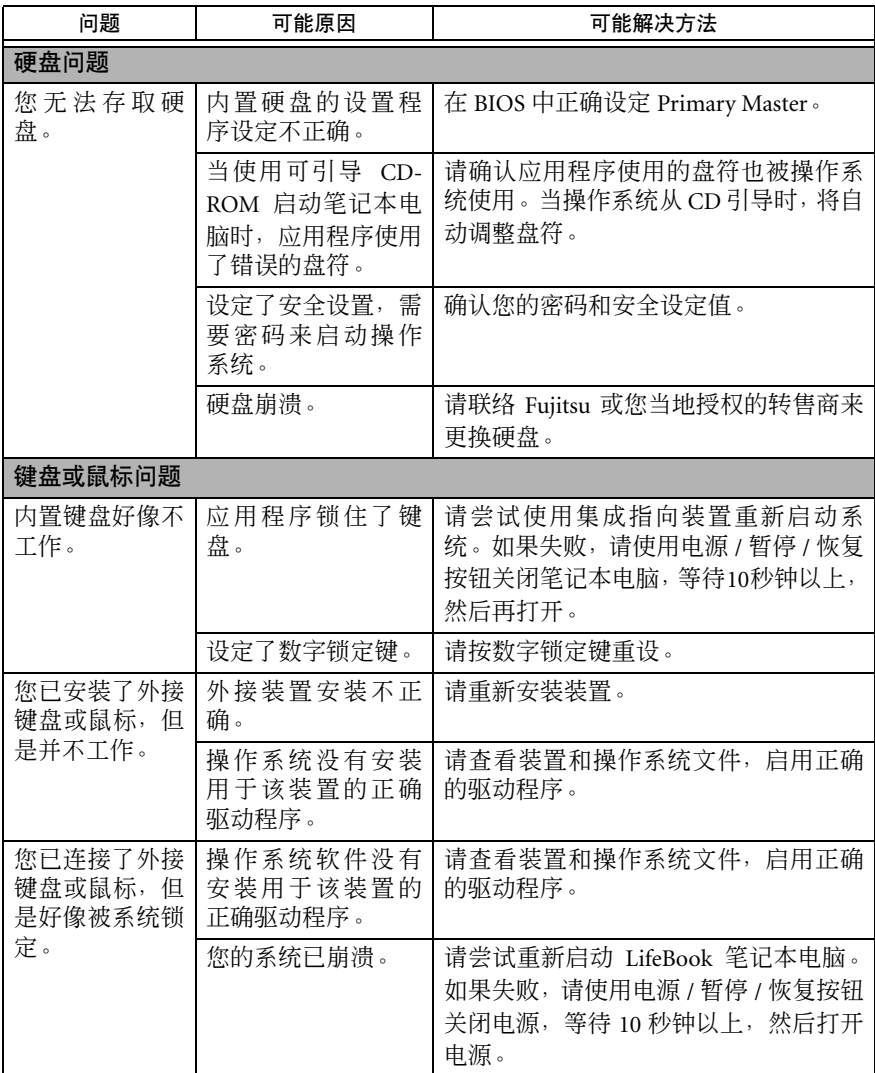

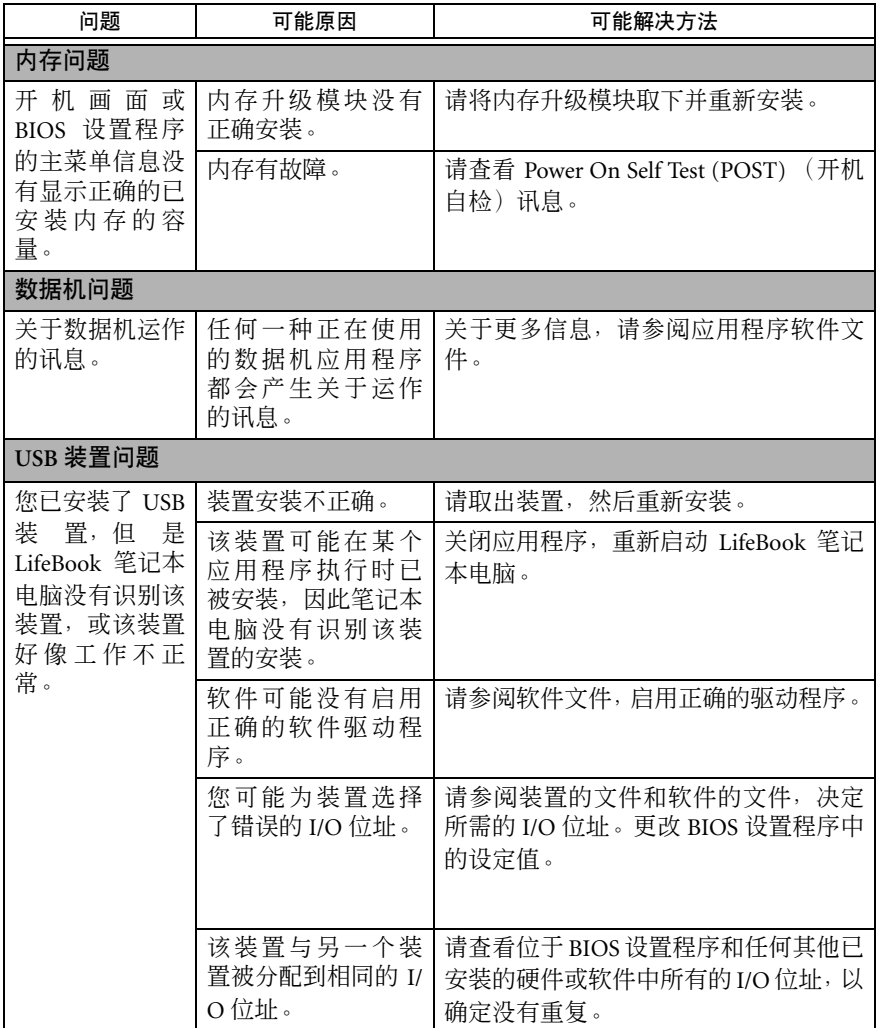

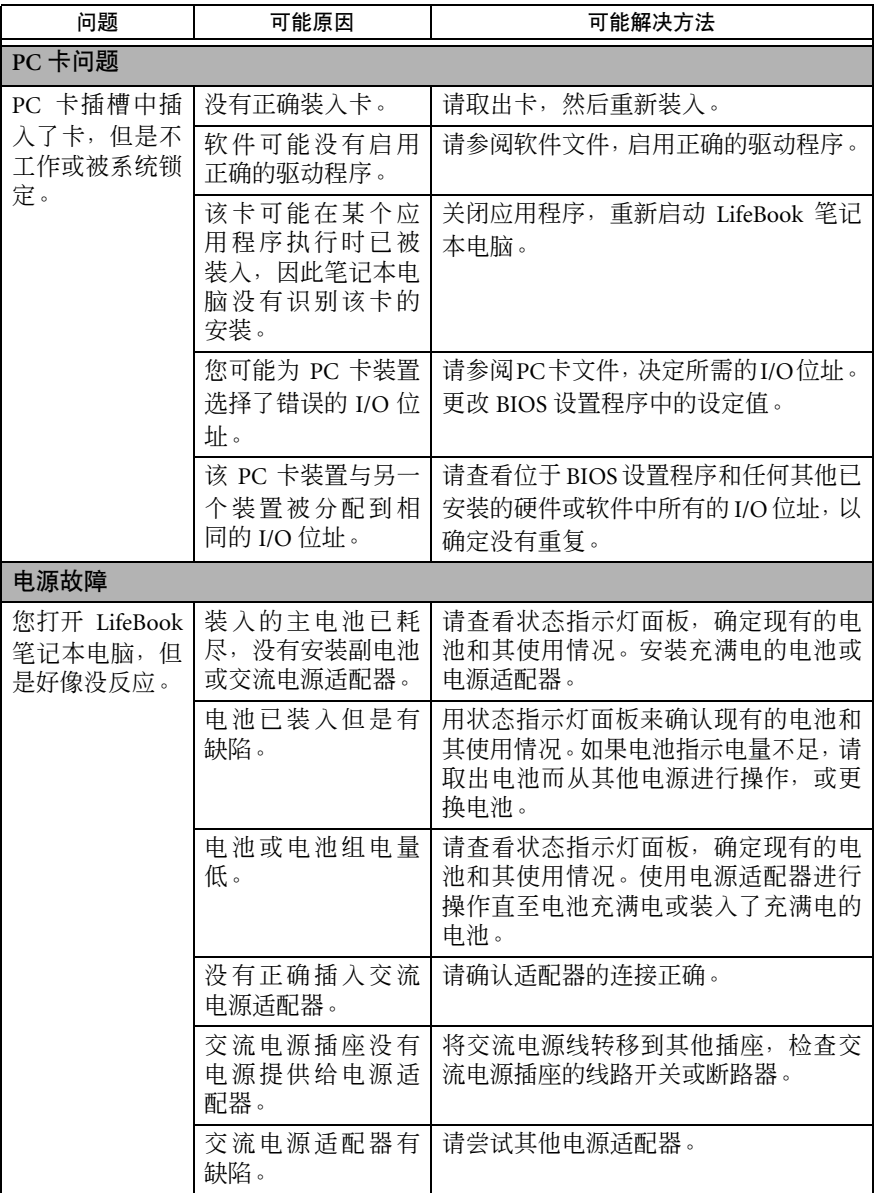

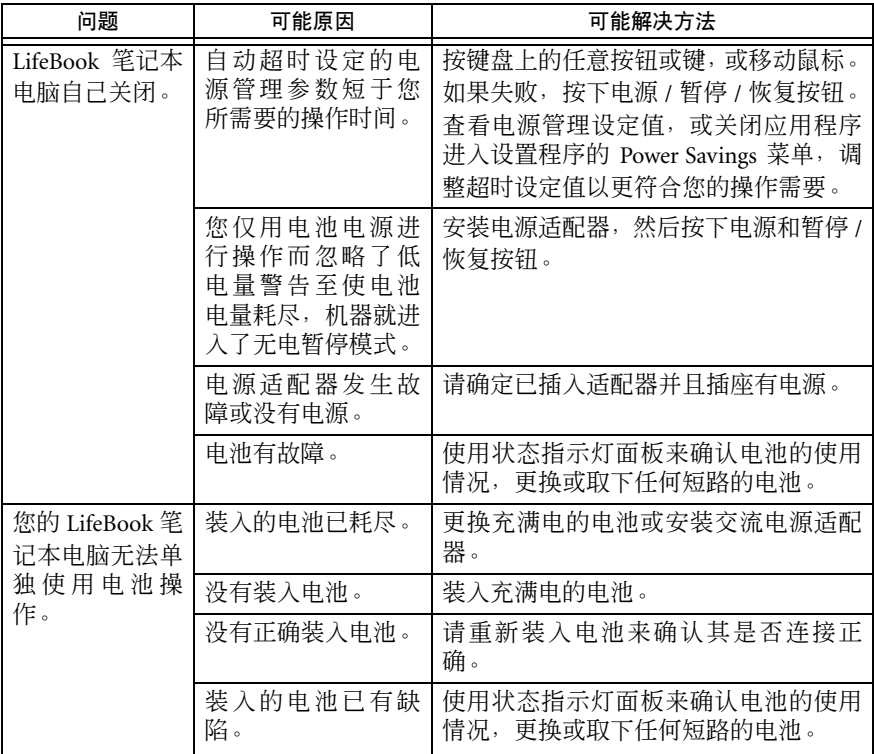

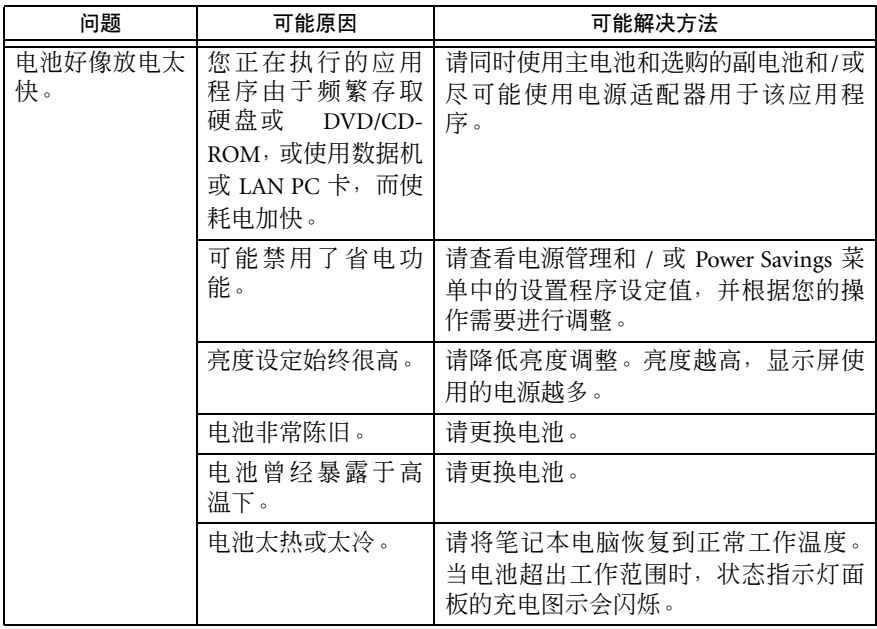

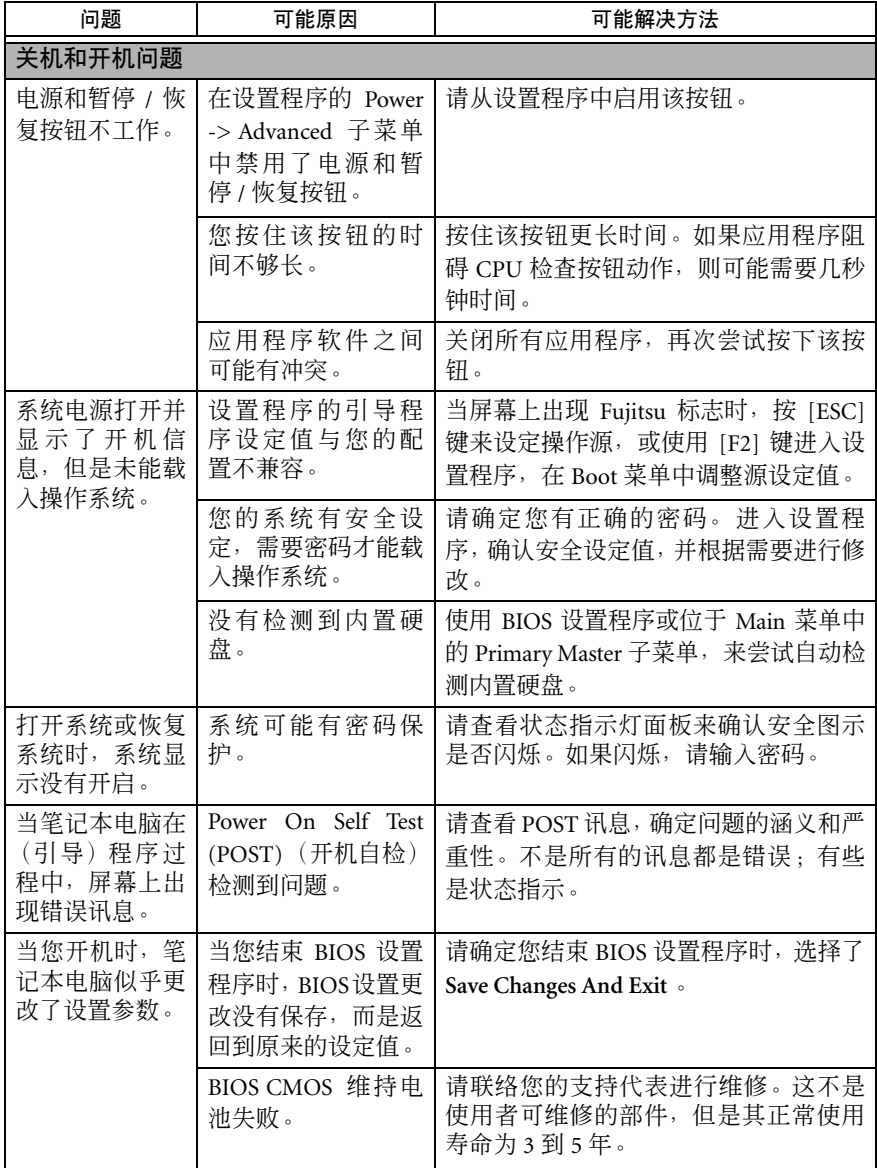

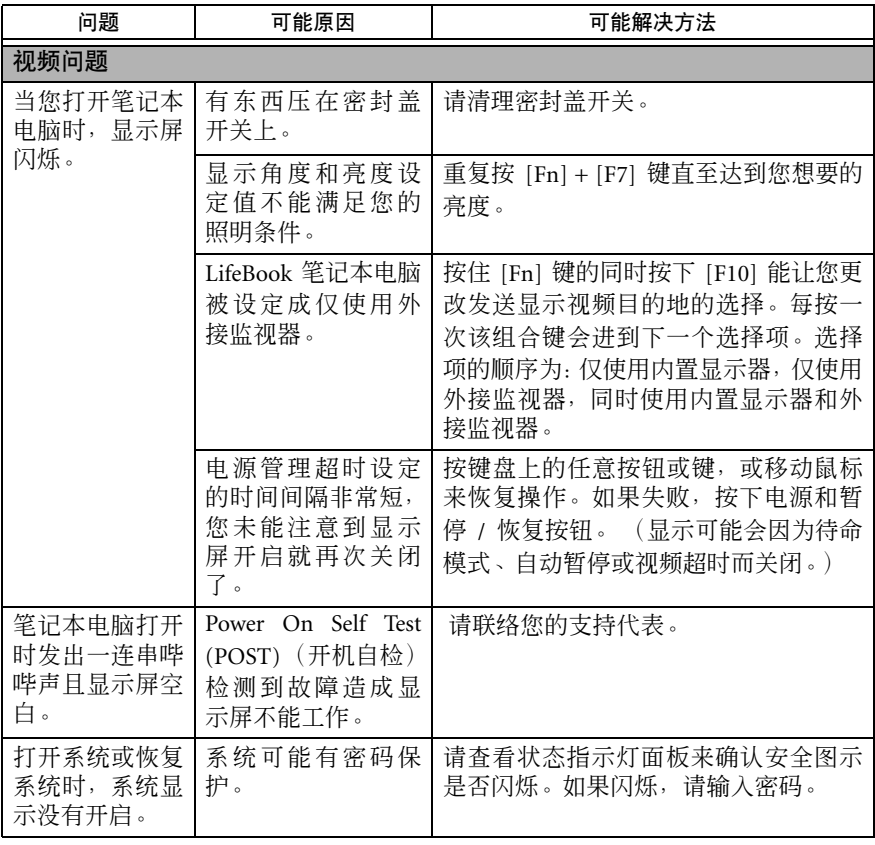

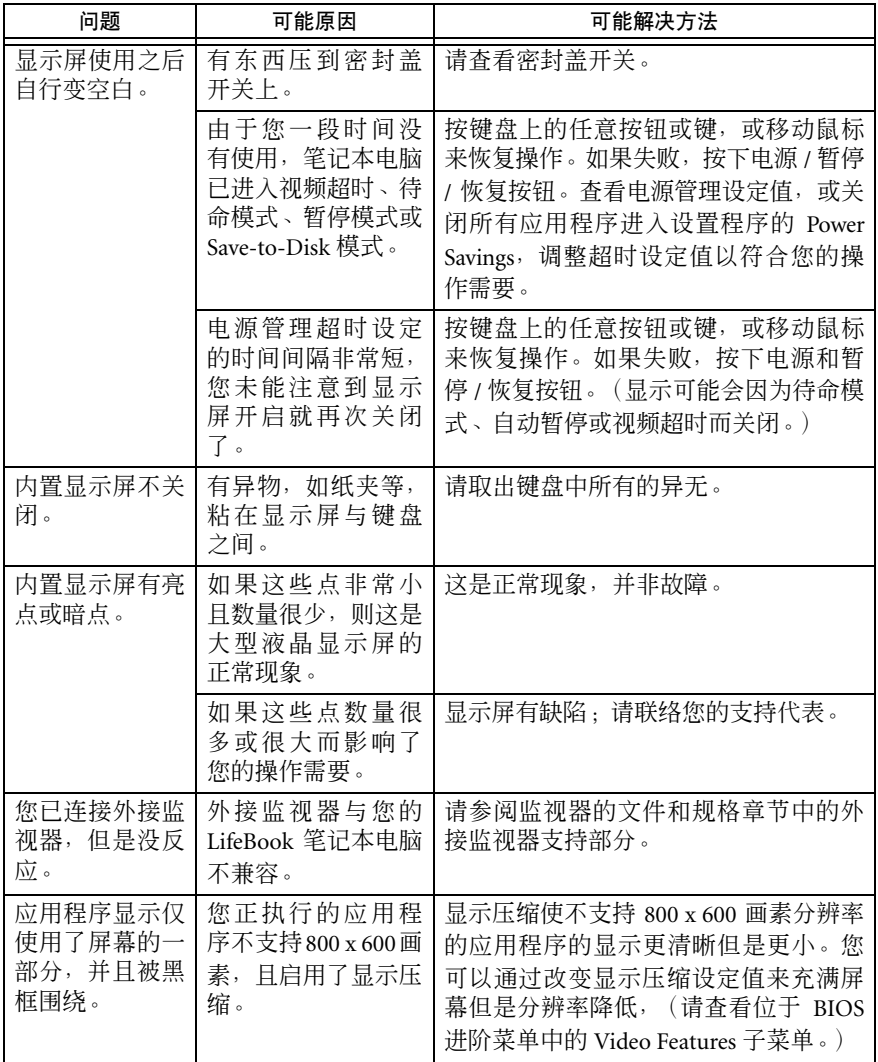

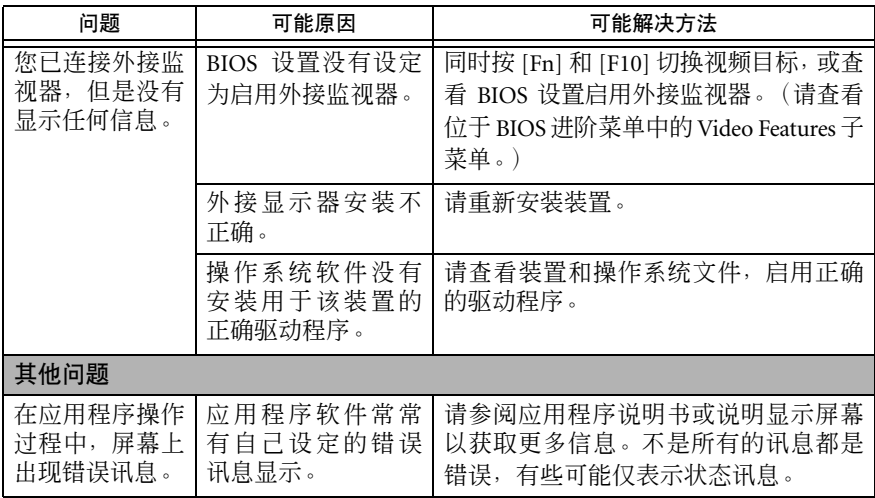